# **Charter School Facilities Program 2022 Filing Round**

Submitting an Online Application Webinar April 28, 2022

Presented by:

Office of Public School Construction (OPSC)

California School Finance Authority (CSFA)

# Agenda

- OPSC instructions on submitting an online *Application for Charter School Preliminary Apportionment* (Form SAB 50 -09) and supporting documents
- CSFA instructions for submitting an online Financial Soundness Application (From CSFA 03-01)

# Application **Submittal** Formats

- Applications may be submitted *starting May 2, 2022, ending at 11:59 on June 3, 2022*
	- **Applications can be created in OPSC Online and saved as a draft before May 2, 2022**
- OPSC Online application submittal link:
- [Online Application Tools for School Construction Projects](https://www.dgs.ca.gov/OPSC/Resources/Page-Content/Office-of-Public-School-Construction-Resources-List-Folder/Online-Application-Links) Or
- Email application [Form SAB 50-09](https://www.dgs.ca.gov/-/media/Divisions/OPSC/Forms/SAB-50-09_ADA.pdf?la=en&hash=A57184D4AB02DE1385D1C7CD1F861A7F77A5AABB) (link) and supporting documents to: [OPSCApplicationReviewTeam@dgs.ca.gov](mailto:OPSCApplicationReviewTeam@dgs.ca.gov) and [Erin.Cunneen@dgs.ca.gov](mailto:Erin.Cunneen@dgs.ca.gov)
	- Electronic or scanned signatures accepted

# Prior to Submitting an Application

- District received notification and 30 days have passed **(charters applying independently)**
	- **May 4, 2022, last day a district can RECEIVE <sup>a</sup> notification**
- District board approved signed rehabilitation agreement **(charters applying independently for rehab)**
- Applicant School board resolution
	- Supports submittal of application
	- Charters, include designated representative(s)
- California Department of Education (CDE) Recommended Site Size letter

**Angel Doughty at [ADoughty@cde.ca.gov](mailto:ADoughty@cde.ca.gov)**

• Determine Charter School General Location

See March 1, 2022, webcast on the CSFP webpage for more information **[Access Charter School Facilities Funding](https://www.dgs.ca.gov/OPSC/Services/Page-Content/Office-of-Public-School-Construction-Services-List-Folder/Obtain-Charter-School-Facilities-Funding)**

Charter **School** General Location

- Minimum 1-mile to maximum 3-mile radius from the Charter School's current or proposed location
- Cross streets can be used for new sites
- Provide address or cross streets in *Project Narrative*
- Used for *Median Cost Per Acre Valuation* and *Free and Reduced Price Meals Percentage,* if using other school within 3 miles

# OPSC Online Account and PTN

### • Create OPSC Online account

- Request by email: [OPSCOnlineSupport@dgs.ca.gov](mailto:OPSCOnlineSupport@dgs.ca.gov) or [Erin.Cunneen@dgs.ca.gov](mailto:Erin.Cunneen@dgs.ca.gov)
- Charters, include the following information with your request:
	- Copy of approved board resolution identifying the charter representative(s)
	- Representative's position, email, phone number, and address
	- The grade level you are approved to serve in your petition
	- The name of the District(s) your project(s) will be in (may be different than charter authorizer)
		- Districts must serve the same grade level housed in the charter project
- Districts and Charter Schools can add delegates
- Project Tracking Number (PTN)
	- Request by email: [OPSCProjectTrackingAdmin@dgs.ca.gov](mailto:OPSCProjectTrackingAdmin@dgs.ca.gov)

# Access OPSC Online Application

### •[OPSC Online](https://www.webapps.dgs.ca.gov/opsc/opsconline/) Application (link)

•From the OPSC website:

#### •*Resources* tab

•*Online Application Tools for School Construction Projects* link

•*OPSC Online Application*  (link)

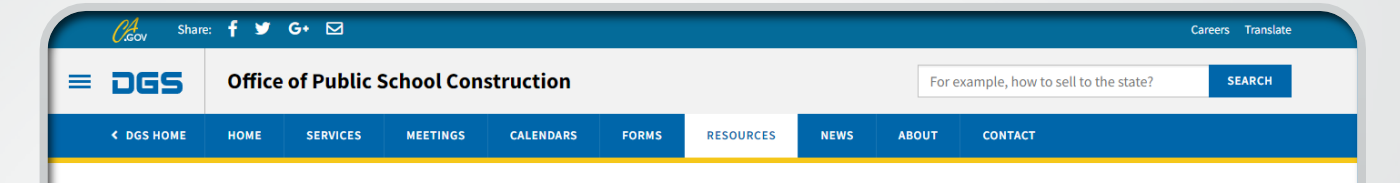

HOME » OFFICE OF PUBLIC SCHOOL CONSTRUCTION » RESOURCES » ONLINE APPLICATION LINKS FOR SCHOOL CONSTRUCTION PROJECTS

#### **Online Application Tools for School Construction Projects**

Stakeholders can access online applications developed by the Office of Public School Construction (OPSC), such as OPSC Online, SFP Grant Calculator and Project Tracking Number Generator, which generates Project Tracking numbers and provides a search function for school construction projects.

List of OPSC Online Applications and Tools

#### **ONLINE APPLICATIONS AND TOOLS**

#### • OPSC Online Application (link)\*

OPSC Online allows school districts and applicants to electronically submit requests for funding, and associated project documentation, for all School Facility Program projects. The online platform allows applicants to draft, review, and submit required forms at any time. Our newest release of OPSC Online was released in early July 2020 which added new capabilities that included the New Construction, Modernization, Facility Hardship, Seismic Mitigation Program and the Charter School Facilities Programs. The result is a completely paperless process! We

Access OPSC Online Application

- OPSC Online Account needed to log in
- Sign in using email address and password

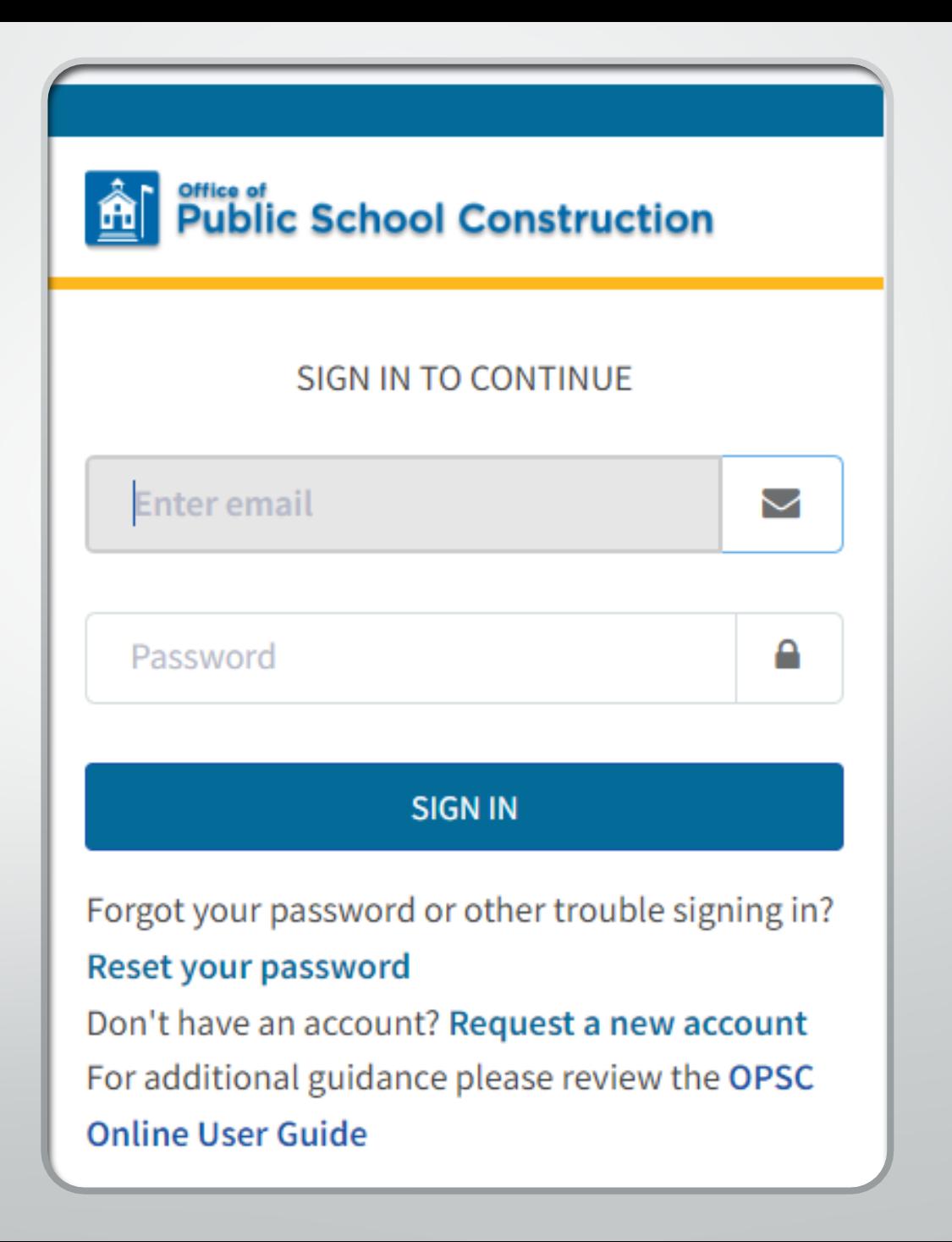

- **Dashboard** 
	- Submitted and draft applications appear here
- Select *Create New SFP Funding Application*
- Do not use *Grants* icon

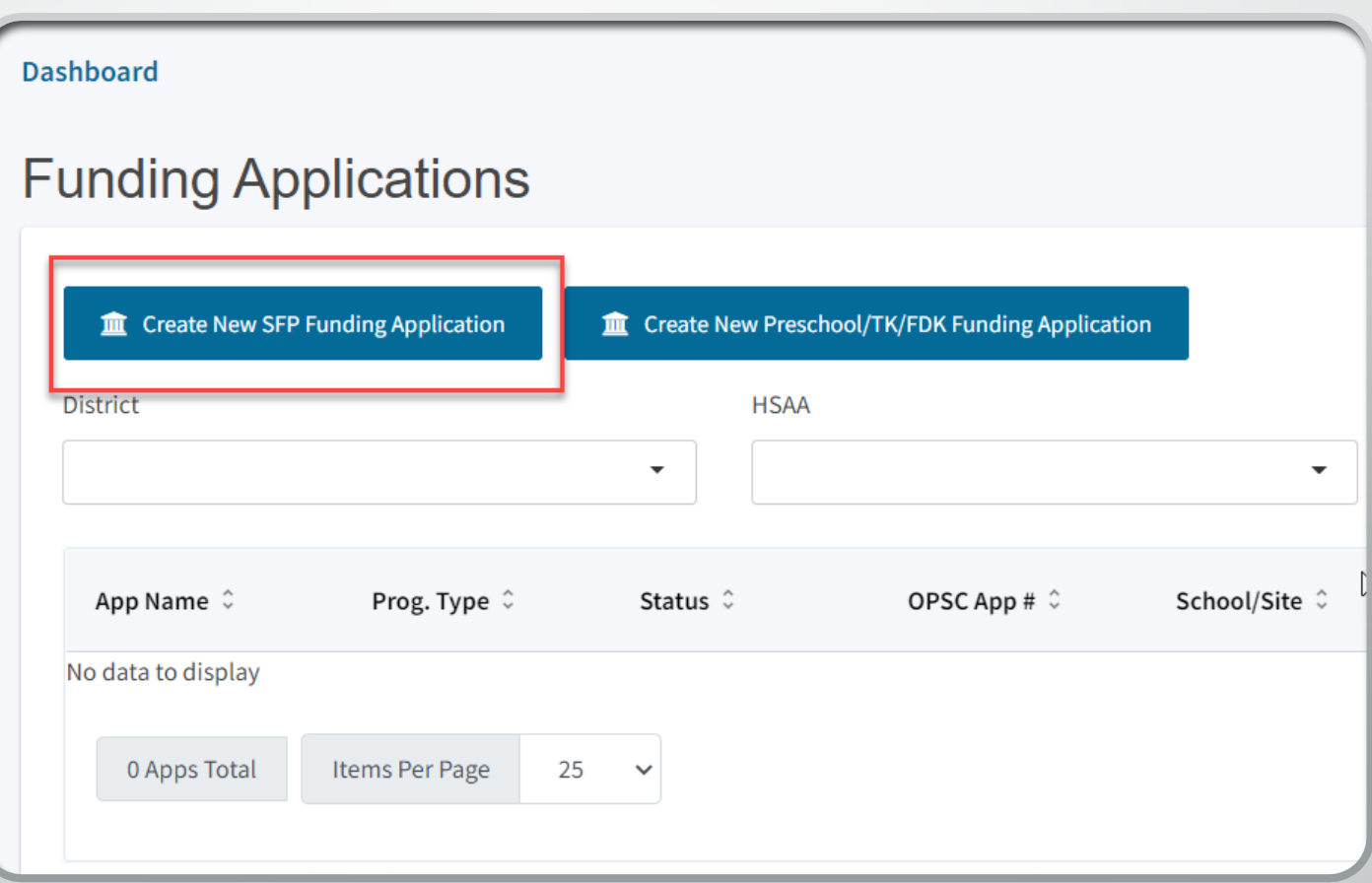

### Create New Application

- Select *No*
- When a conversion application is submitted in the future the applicant will select *Yes*

### **Create New Application**

Has the Applicant applied for advanced funding for Site Acquisition and/or Design, or a Charter School Facilities Program Preliminary Apportionment for this project/application?

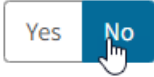

Continue Cancel

ℯ

### Select the District where project will be located

- District applicants will only see their District
- Charter applicants will only see the Districts they requested permissions for in their email to request an account
- Delegates will only see districts where they have permissions

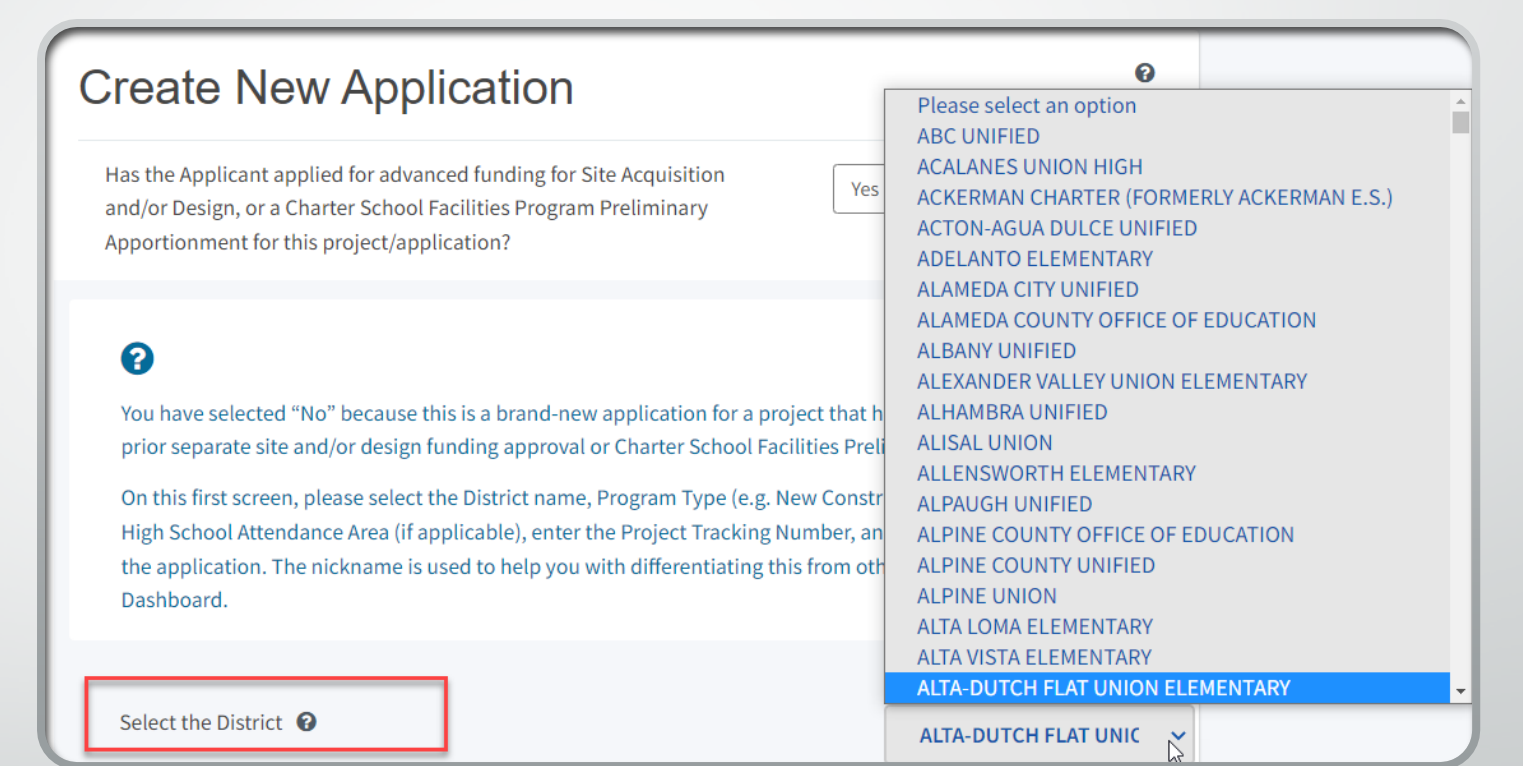

Select *Charter – Preliminary Apportionment* as the Program Type

• Charter applicants will only have the option to select *Charter – Preliminary Apportionment* 

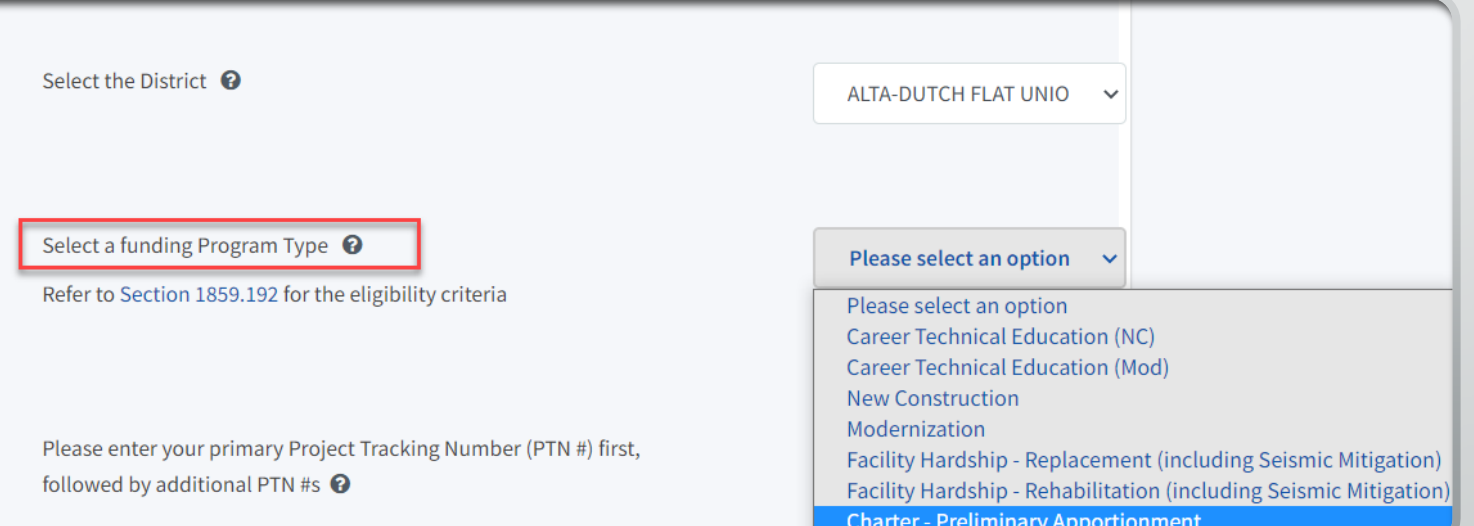

### Select the High School Attendance Area (HSAA)

- If only (00) is listed, District does not have HSAAs; select (00)
- New construction and Combination projects with more than (00) listed ask District what HSAA your project is in
- Stand alone rehabilitation projects select (00) regardless if other HSAAs are listed

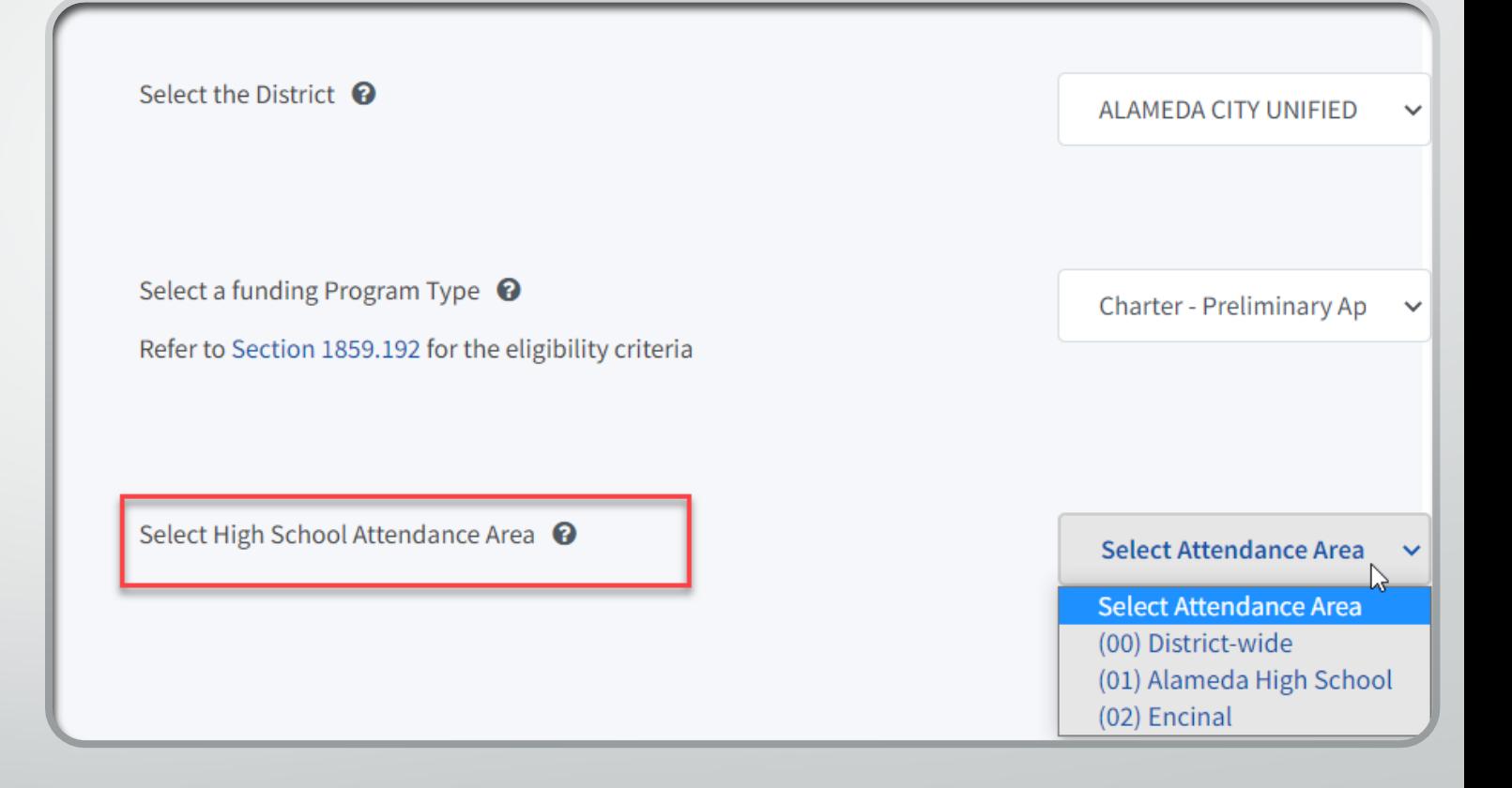

- **Enter the Project** Tracking Number for the project and **hit enter** to make it save
- If you have more than one PTN you can then enter another one or move on to the next filed

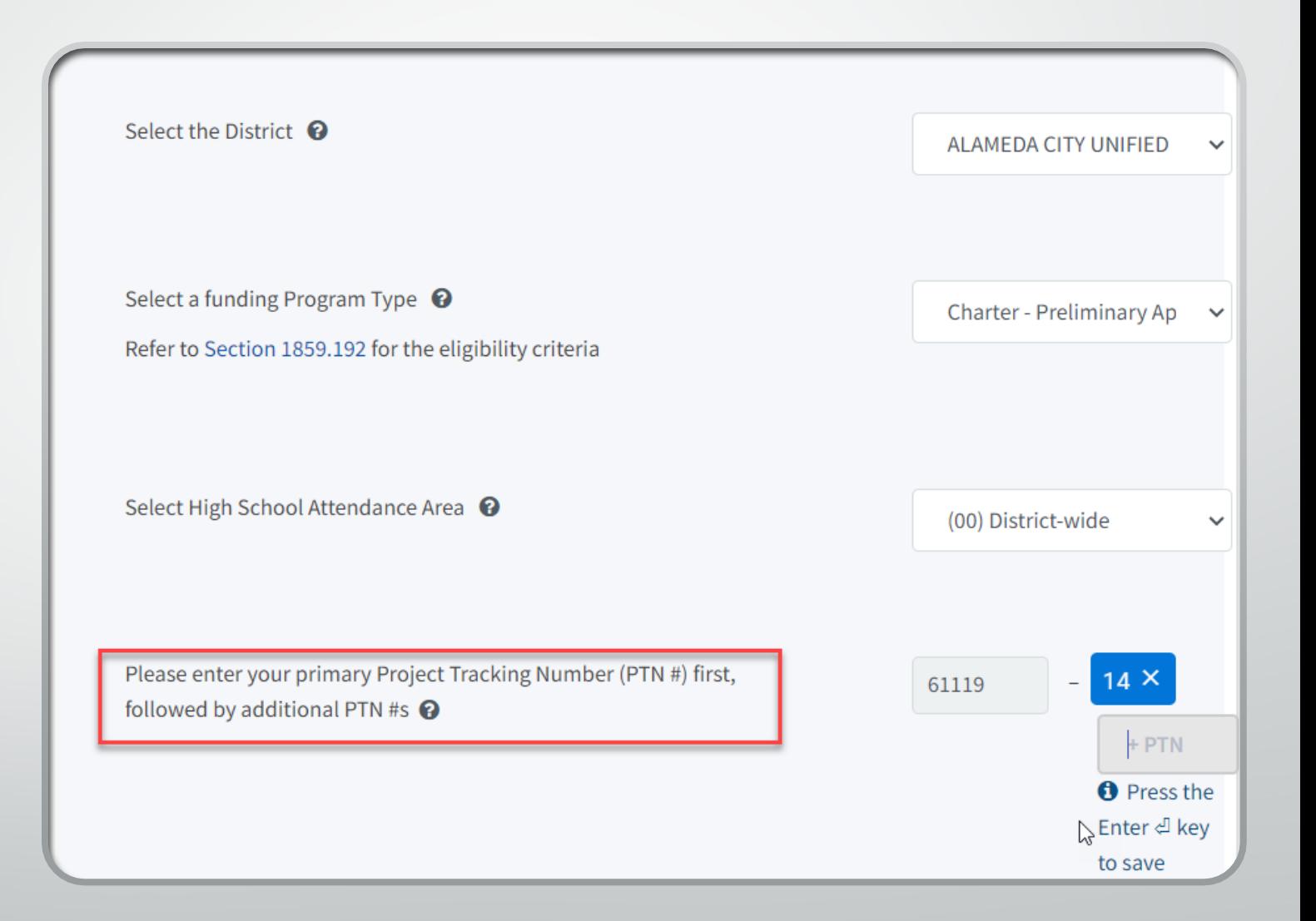

- Enter the application nickname
	- Name used by the applicant to identify the application
	- This will not appear on the application
- Press Continue

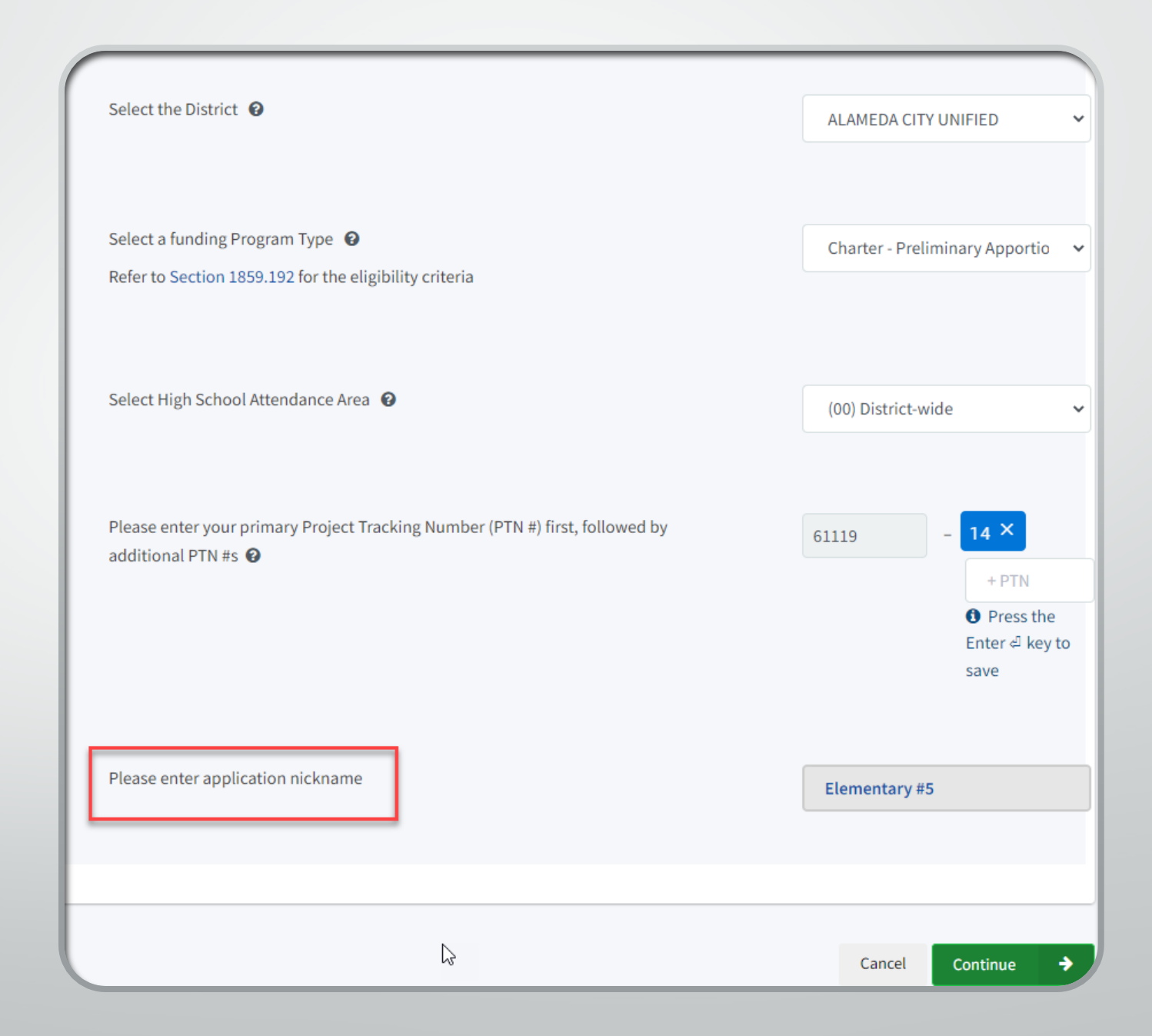

- **Select New** Construction or Rehabilitation
	- Combination projects submit two separate applications
- Press Continue

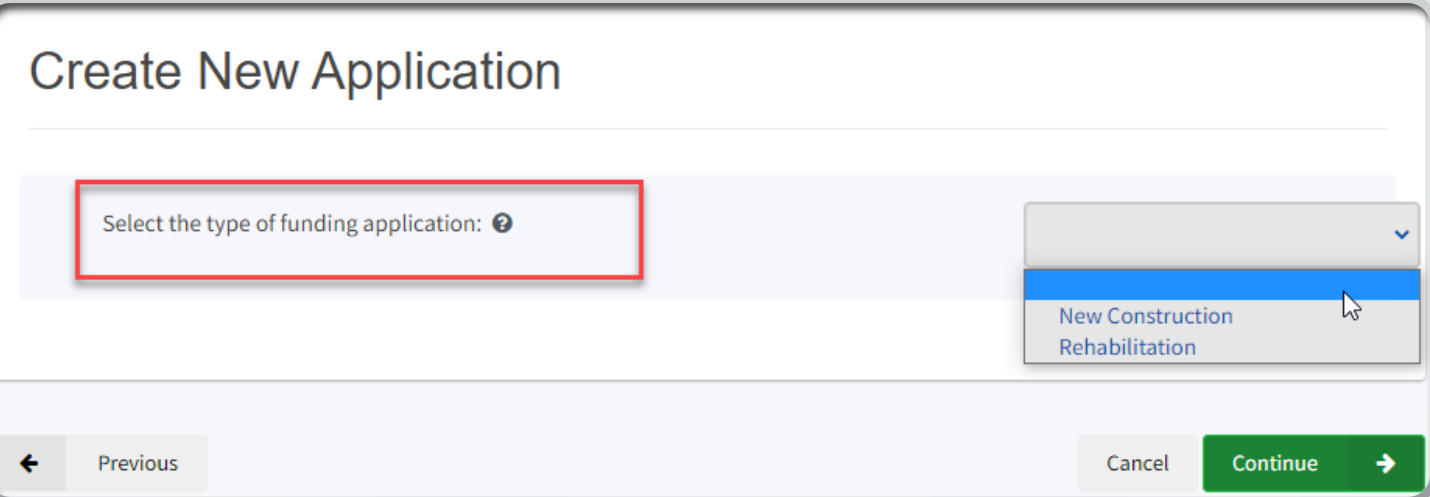

# Create Online Application

- **Instructions**
- List of required docs
- Press *Start Application*
- Creates application draft

### Application For Charter School Preliminary Apportionment

#### Form SAB 50-09

#### Information and Instruction

Please enter all required information and have the Authorized Charter School or District Representative electronically sign the Charter School Preliminary Apportionment (Form SAB 50-09). Upon completion, ensure all required documents are uploaded and submit the completed Form SAB 50-09 on-line. A list of all required documents can be fourd here. Once the Form SAB 50-09 is complete, a hard copy can be generated and printed for your records. If submitted online, the hard copy Form SAB 50-09 does not need to be mailed in. When uploading documents that are larger than 20 MB, please either resize to less than 20 MB or submit in multiple parts that are less than 20 MB.

If your project will contain both rehabilitation and new construction work, you will need to submit two separate applications: one for the rehabilitation portion and one for the new construction portion.

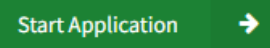

# Application Details (All Projects)

- Indicate if applicant is District or Charter
	- If Charter, enter legal name of applicant
- Enter most recent petition approval/renewal date

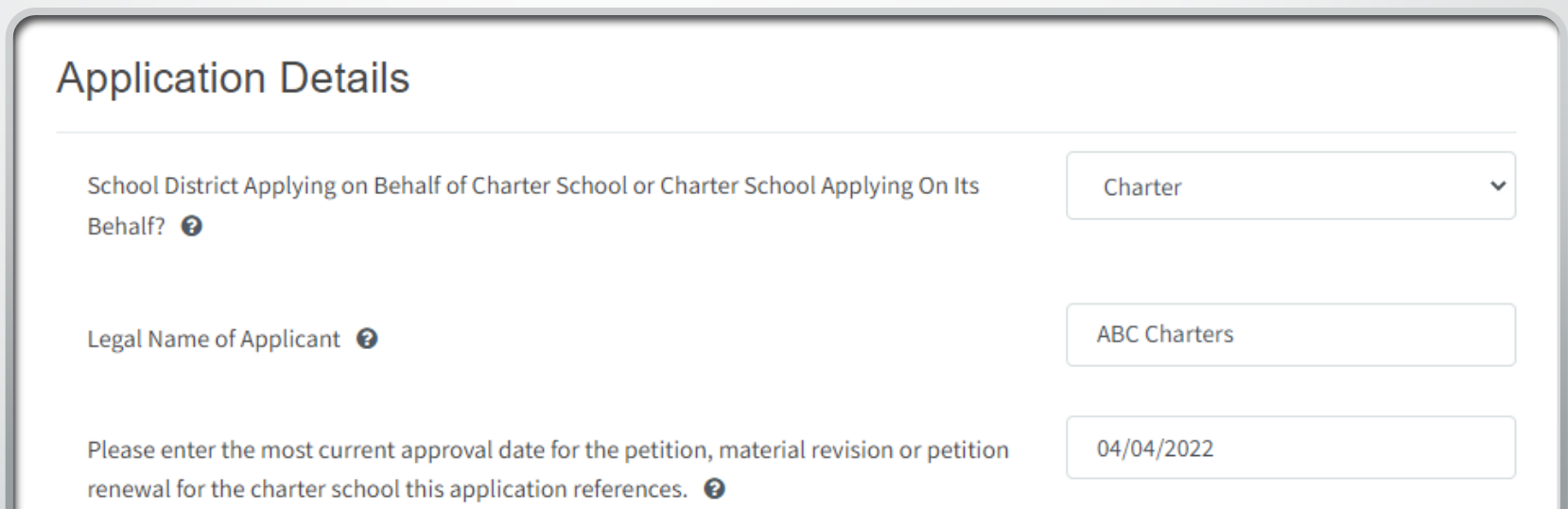

# Application Details Cont. (All Projects)

- Indicate if this application is associated with another application
	- **Combination** rehabilitation and new construction project
	- Leave application number blank for now

Is this application associated with another CSFP application in the current filing round, such as a combination rehabilitation and new construction project?

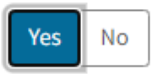

Continue

Enter Application number if available <sup>O</sup>

# Preference Points (All Projects)

- Indicate non-profit status
- Enter FRPM %
	- Enter with 2 decimals
- Indicate what percentage used
	- Charter school
	- District average
	- Other public school within 3 miles of *Charter School General Location*
- Enter school information if school within 3 miles used

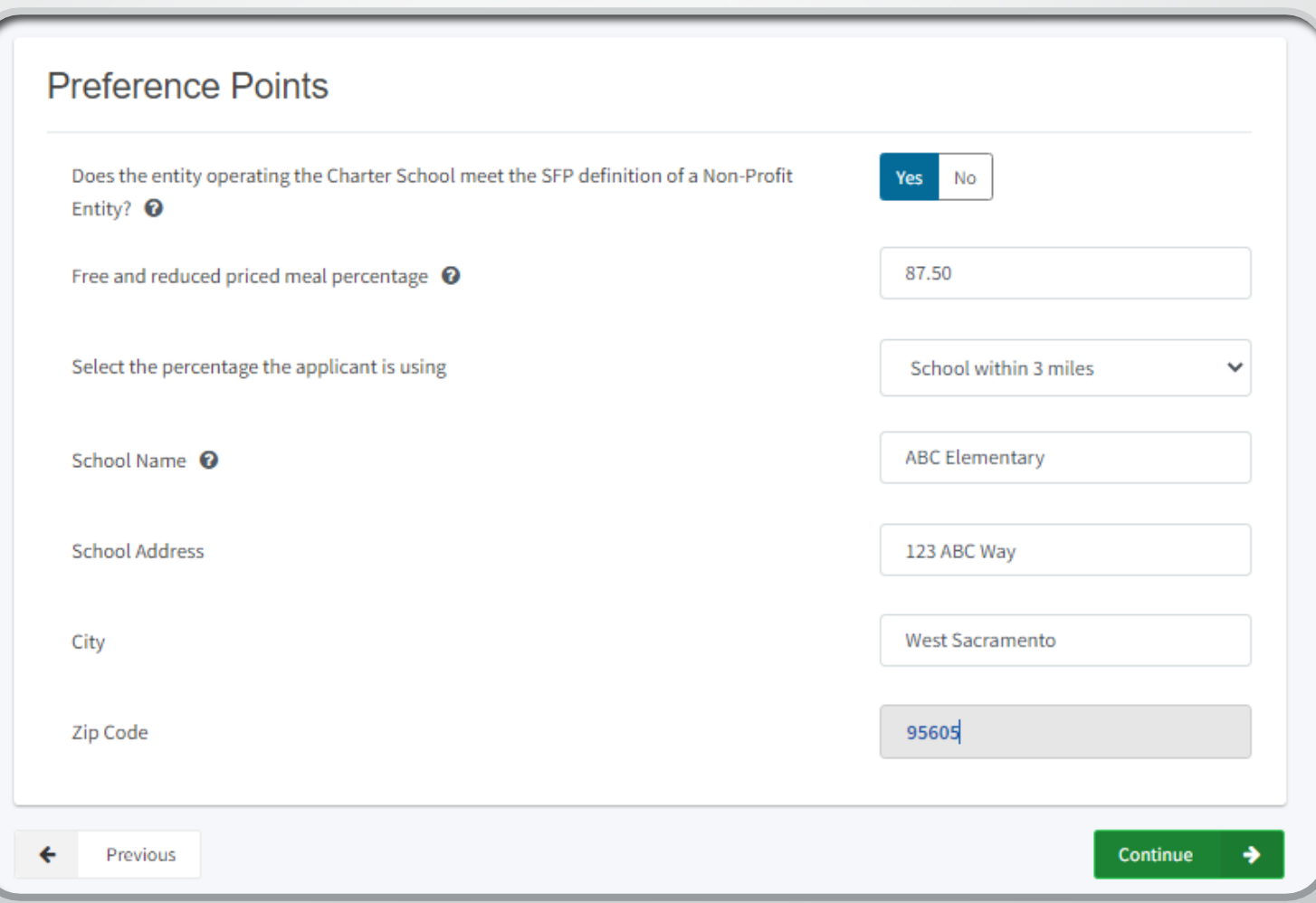

- Use latest data published on CDE
- Use the highest percentage of the following:
	- Charter School
	- District average where project will be physically located
	- Any other public school located within the *General Charter School location*
- Used to assign low-income preference points
	- See SFP Regulation Section 1859.164.1 for breakdown of points

**Applicant is responsible for finding other public school with highest FRPM% percentage**

•CDE Data Quest Website: [https://dq.cde.ca.gov/](https://dq.cde.ca.gov/dataquest/) dataquest/

•Link in help text (?)

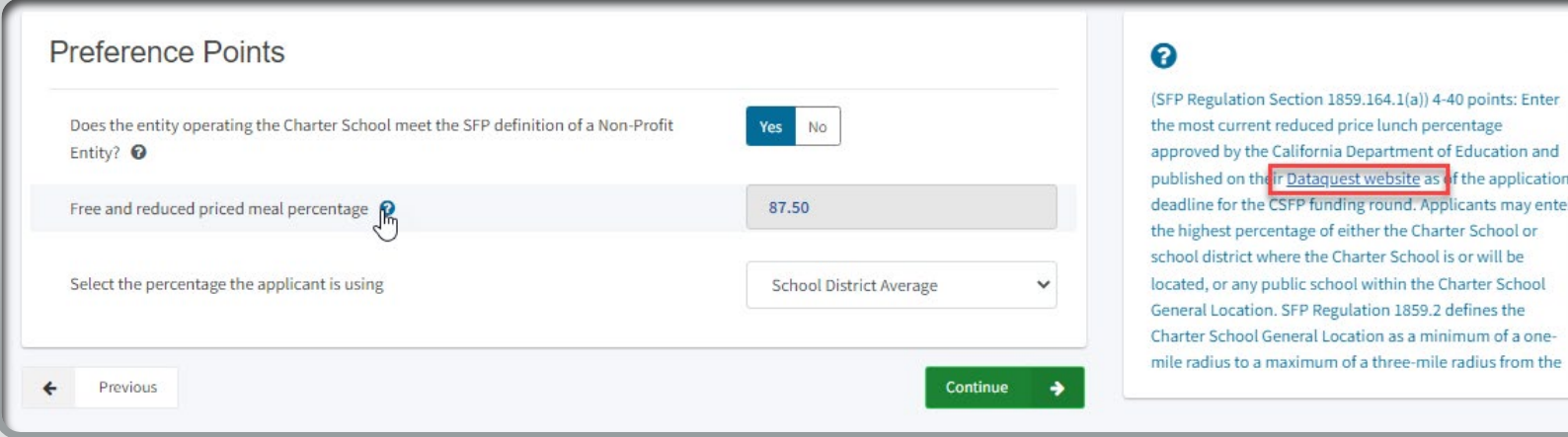

•CDE Data Quest Website: [https://dq.cde.ca.gov/da](https://dq.cde.ca.gov/dataquest/) taquest/

•Search by *District* or *School*

•Select *Free and Reduced Price Melas*  under*Other Reports*

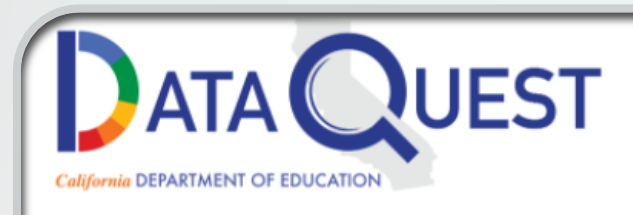

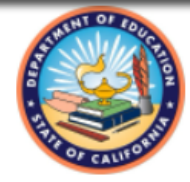

DataQuest provides meaningful data and statistics about California's K-12 public educational system that supports a wide variety of informational, research, and policy needs. Summary and detailed data reports are available for multiple subject areas at the school, district, county, and state levels.

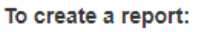

- 1. Select a report Level
- 2. Select a report Subject
- 3 Select Submit

#### **Data Resources**

- What's NEW? DataQuest Change Log
- QuickQuest lets you find answers fast!
- Downloadable Data Files
- California School Dashboard
- CAASPP/ELPAC Test Results
- Data Requests

#### **Other CDE Resources**

- CA Department of Education Home
- California School Directory
- Data & Statistics
- Testing & Accountability
- CA Education Fingertip Facts

Questions: Data Reporting Office | 916-327-0219

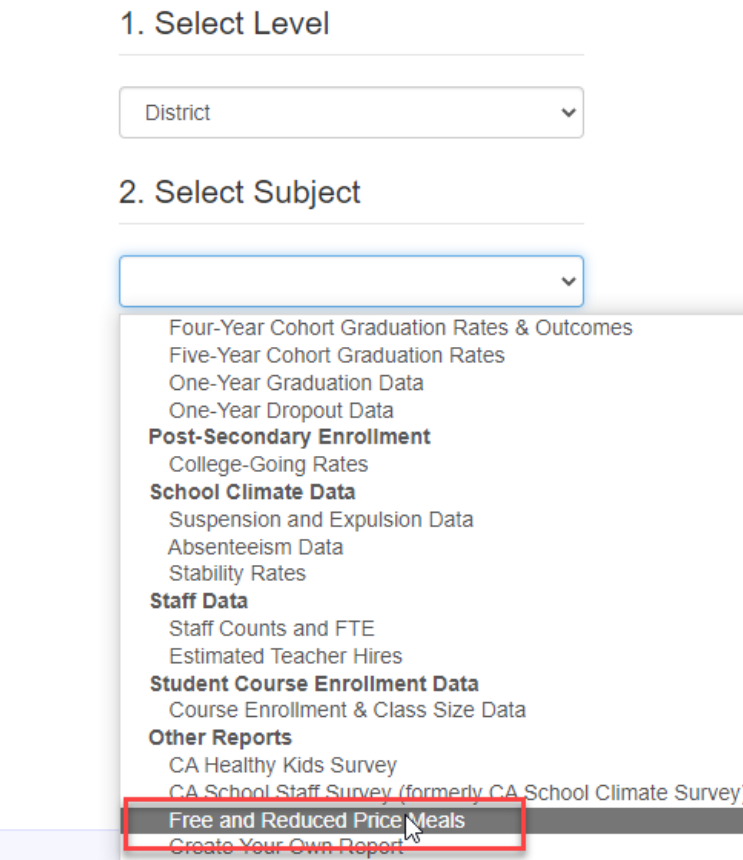

© California Department of Education

Free and Reduced Priced Meals Percentage •Select most current year

•Type a portion of the *District* name

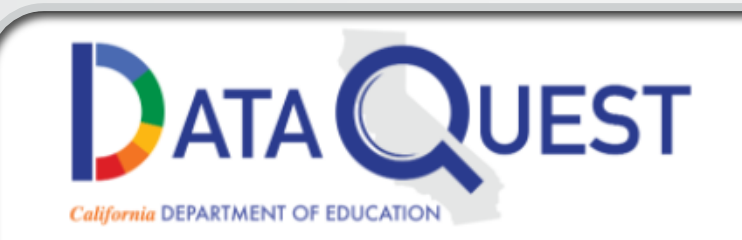

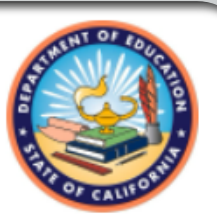

CDE Home » DataQuest » Select Criteria

#### Select Year of Data and Enter District Name

1) Determine a time frame.

Single year -- select year:

2021-22

2) Type a portion of the name then press the "Submit" button.

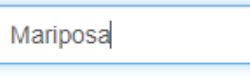

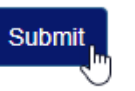

Questions: Data Reporting Office | 916-327-0219

© California Department of Education

•Select the correct *District*

•Select *Free and Reduced Price Meal – District Summary (with school data)*

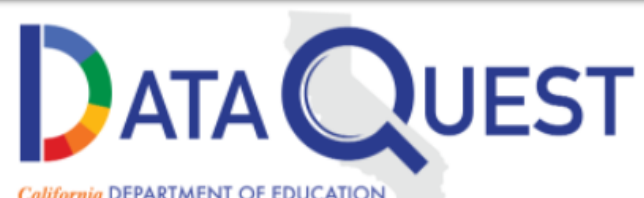

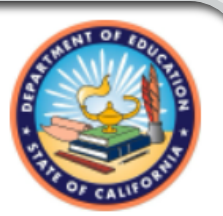

California DEPARTMENT OF EDUCATION

CDE Home » DataQuest » Select Criteria » Select a Report

#### Free and Reduced Price Meals - 2020-21

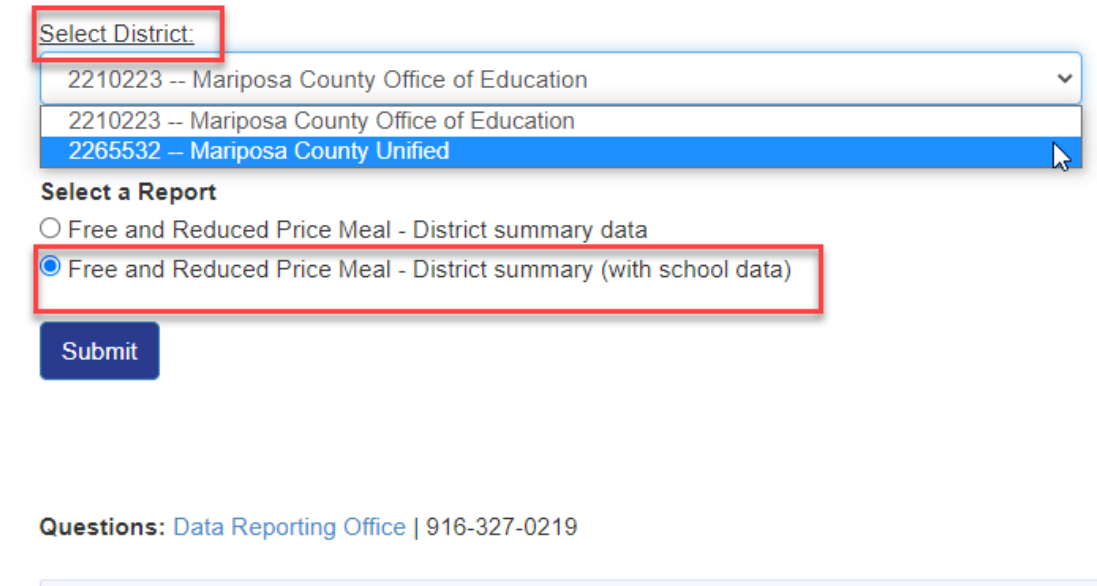

© California Department of Education

•Locate your school's percentage

•Determine if the District's average is higher

•Determine if any public schools located within 3-miles of the *General Charter School Location* have a higher percentage

•May need to search in multiple districts based on 3- mile radius

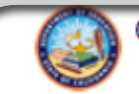

#### **California Department of Education**

Data Reporting Office Prepared: 4/7/2022 12:09:39 PM

-Select another year- v

Selected District Level Data - 2265532--Mariposa County Unified for the year 2020-21

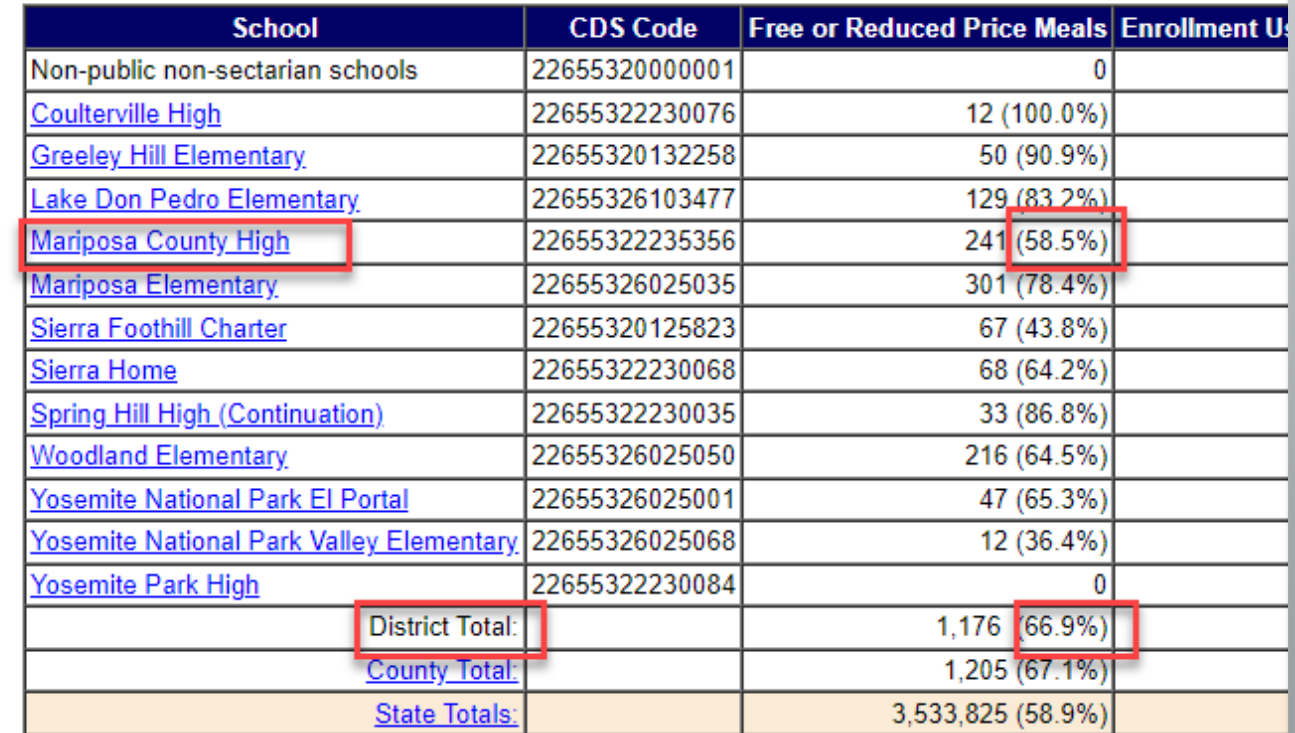

Note: School-level downloadable data files are publicly available on the CDE Student Poverty FRPM Data webpage at https://www.cde.ca.gov/ds/sd/sd/filessp.asp.

Funding Matrix Criteria (All Projects)

- **Select Locale**
- Enter current charter school enrollment
	- Current CBEDS published on CDE's website
- Select highest grade charter approved to serve in petition

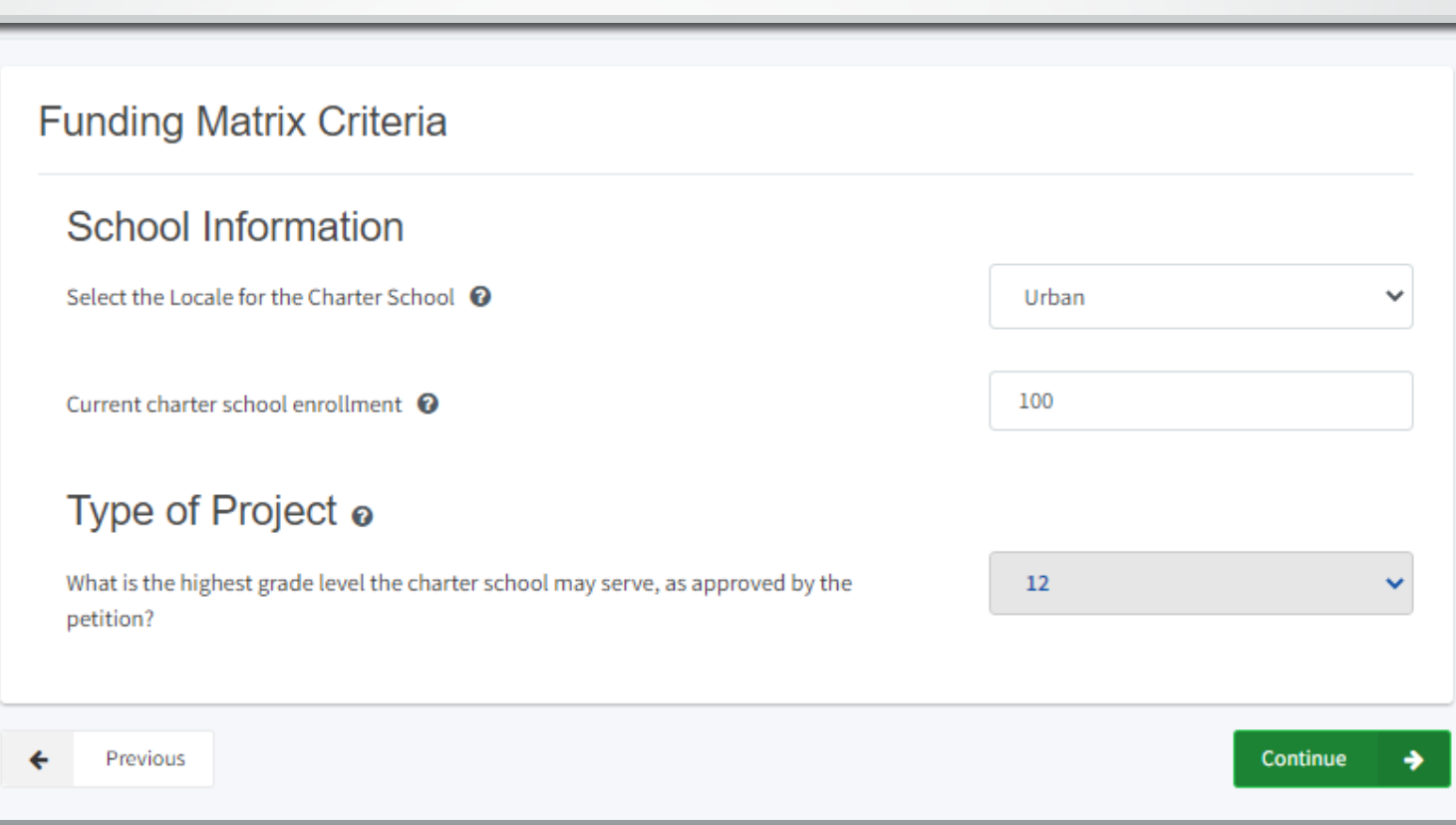

### Locale Code

- Use locale code as classified by the National Center for Education Statistics (NCES)
- Can use locale where charter school is currently located or proposed location
	- **Indicate in Project Narrative the address you used**
- Used to determine the Charter School Locale for the Funding Matrix (SFP Reg Section 1859.2):
	- Urban: 11, 12 or 13
	- Rural: 31, 32, 33, 41, 42 or 43
	- Suburban: 21, 22, 23

## Local Code

### •NCES Website: [https://nces.ed.gov/ccd/s](https://nces.ed.gov/ccd/schoolsearch/) choolsearch/

•Enter portion of school name

•Select *Search*

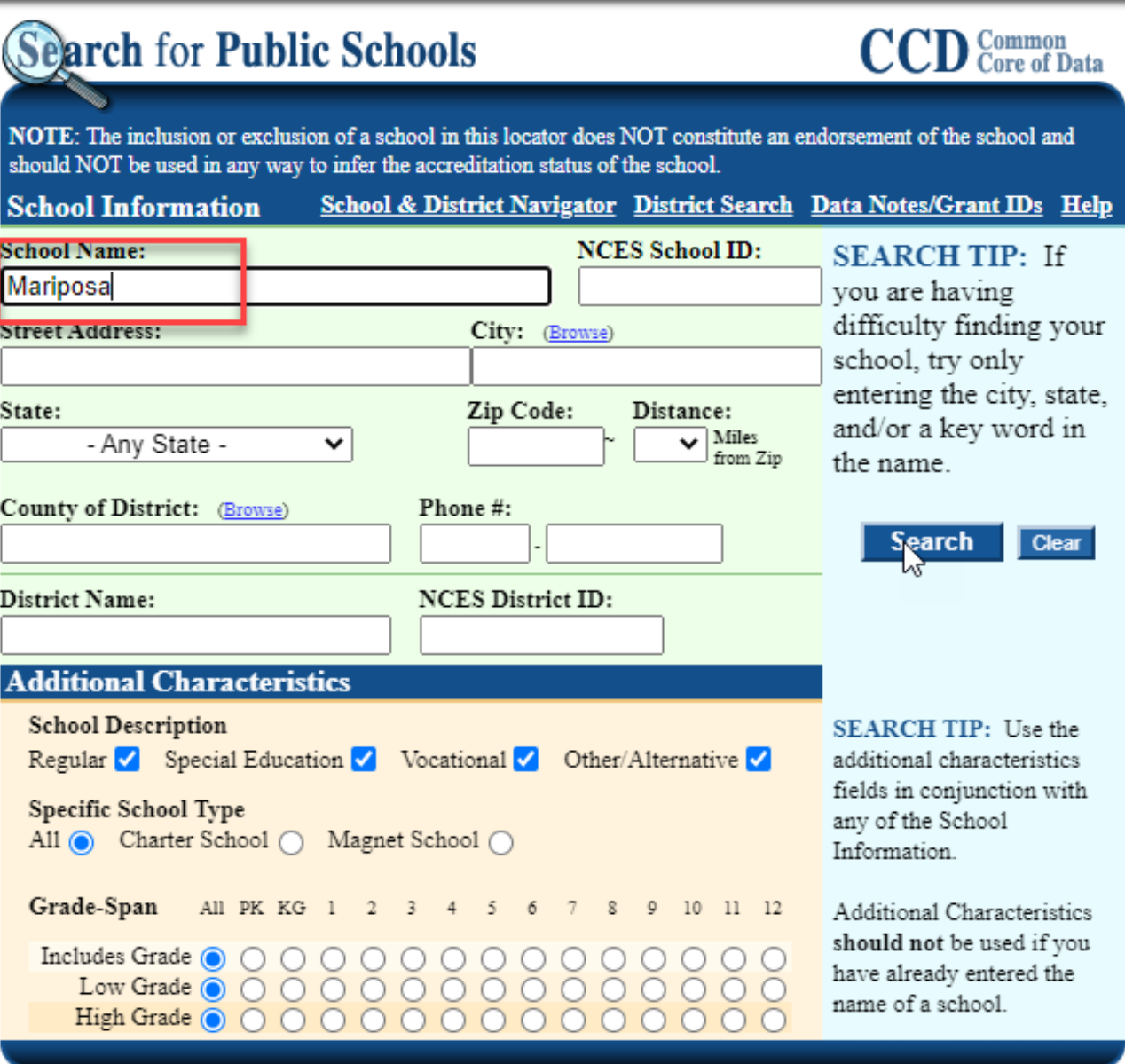

Source: CCD Public school data 2020-2021 school year

## Local Code

### Select the school

### Search for Public Schools

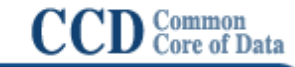

NOTE: The inclusion or exclusion of a school in this locator does NOT constitute an endorsement of the school and should NOT be used in any way to infer the accreditation status of the school.

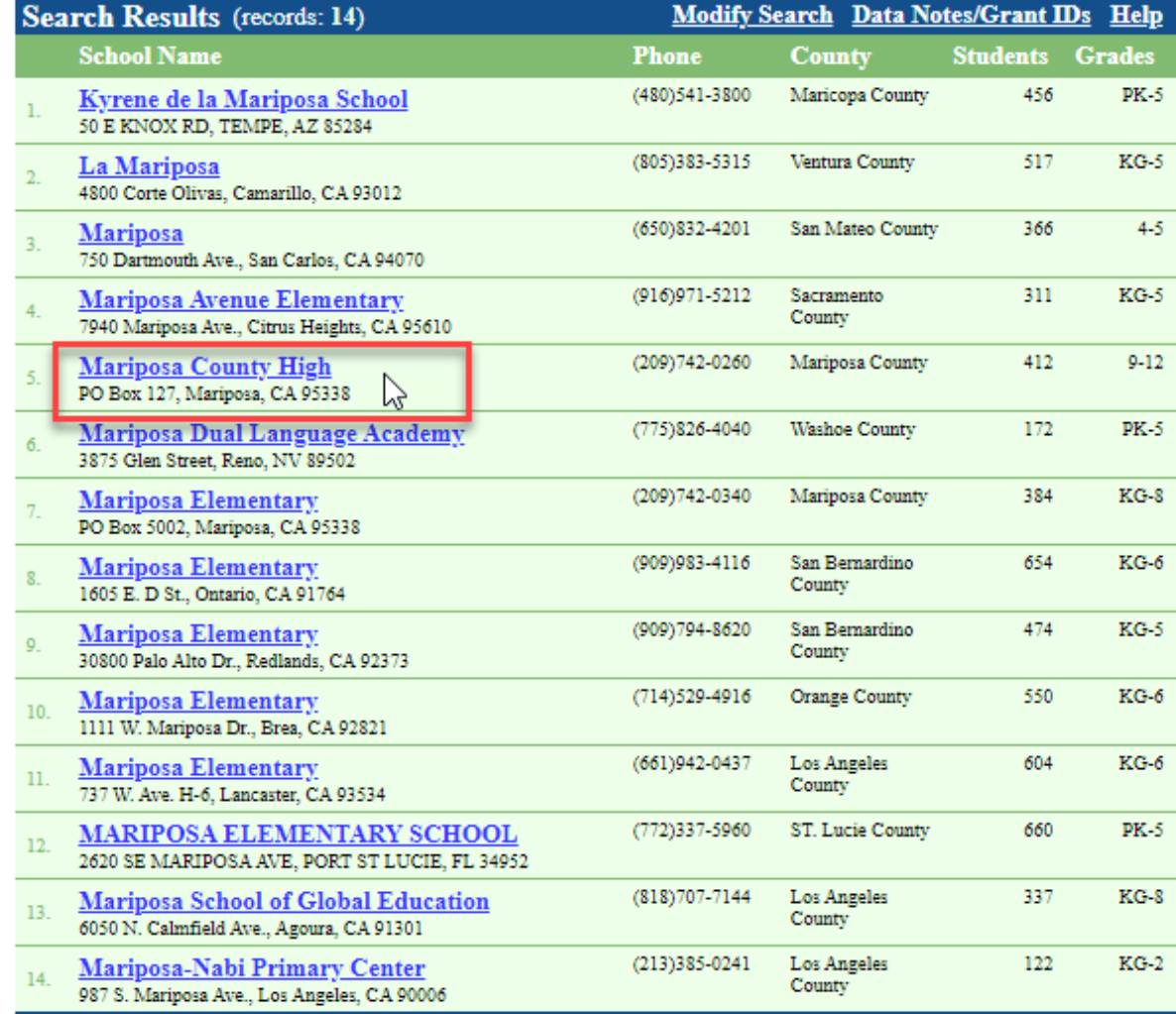

## Local Code

### •Record the locale Code **Number**

- Determine Locale using CSFP definitions:
	- Urban: 11, 12 or 13
	- Rural: 31, 32, 33, 41, 42 or 43
	- Suburban: 21, 22, 23

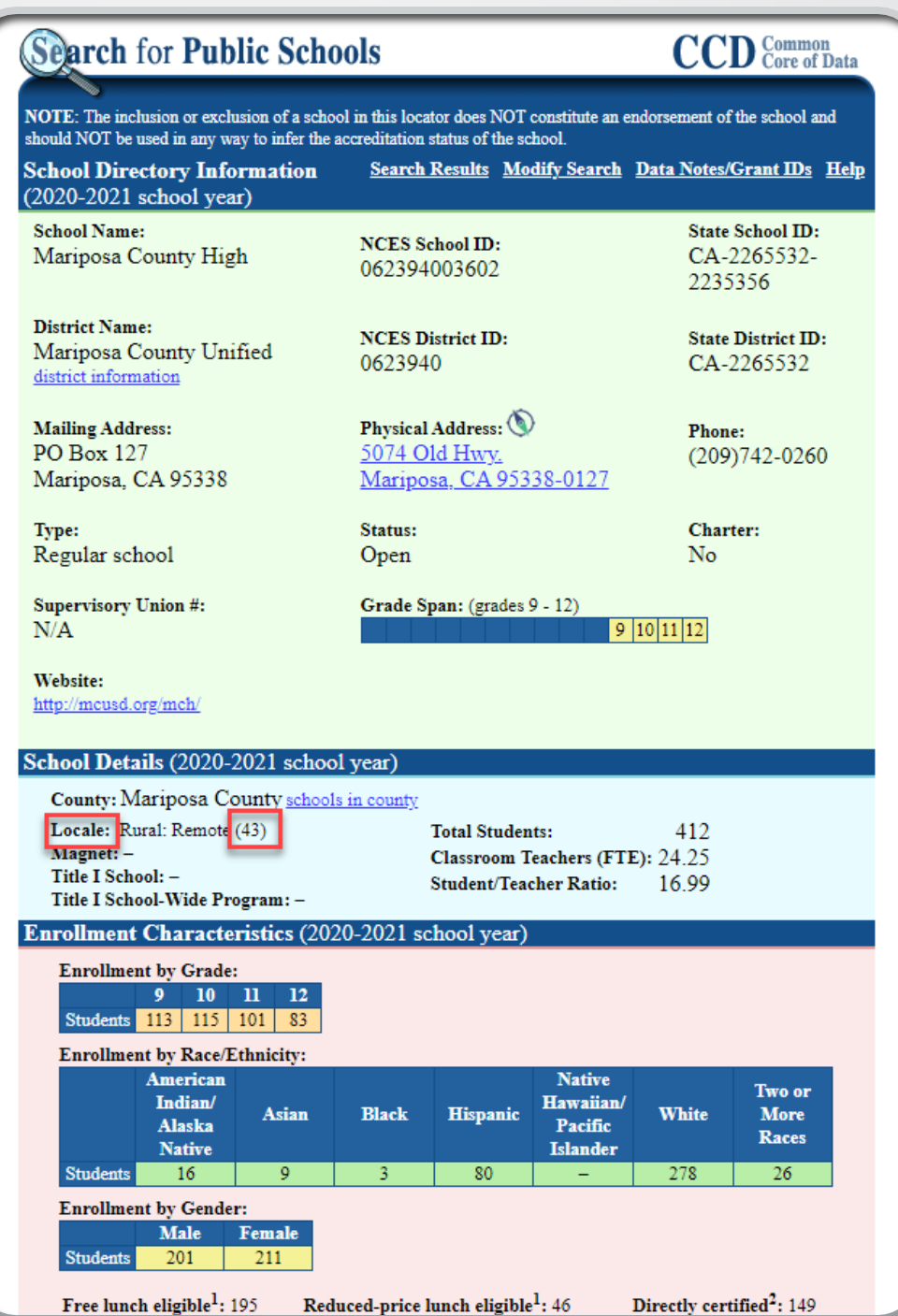

Reduced-price lunch eligible<sup>1</sup>: 46

# Current Enrollment

- Use latest available CBEDS report
	- If a CBEDS report is unavailable, the registration list for the Charter School may be used
- Used to determine the Charter School Size for the Funding Matrix (SFP Reg Section 1859.2):
	- Small: up to 175
	- Medium: 176-350
	- Large: 351 or more

# Project Capacity (Rehabilitation Projects)

- Enter the number of eligible classrooms in the rehabilitation project by grade level
- If this is a 6-8 school select, select 'Yes'
	- Enter the number of 6th grade classrooms

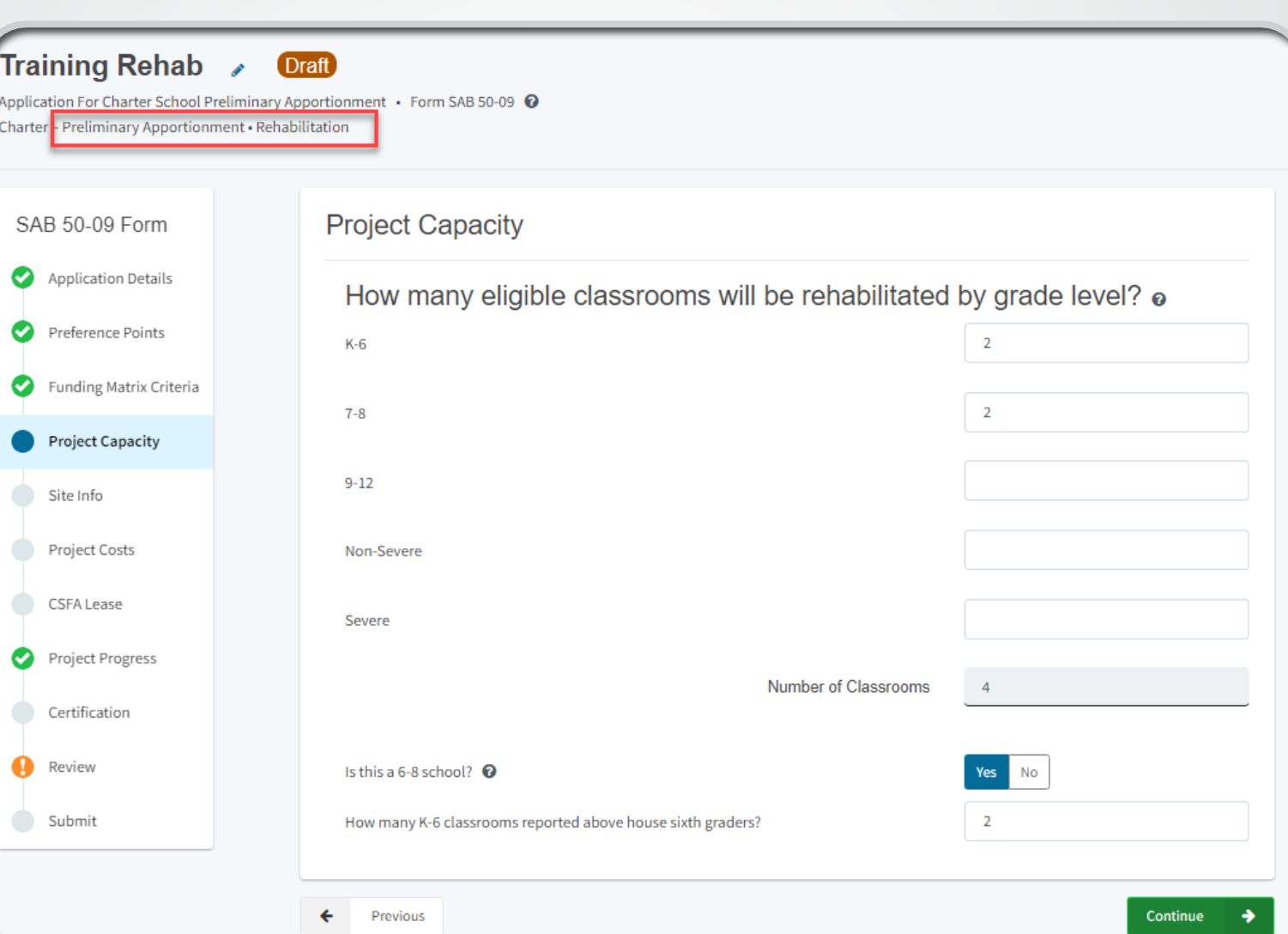

# Site Info (Rehabilitation Projects)

- Enter recommended acres from CDE letter
- Proposed Project Name = Charter School name as it appears in petition
- Enter the existing acres available to the charter school at the district site
- Enter *zero* for Proposed Acres, unless there is a combination new construction project WITH site acquisition
- Select the site where the rehabilitation project will be located

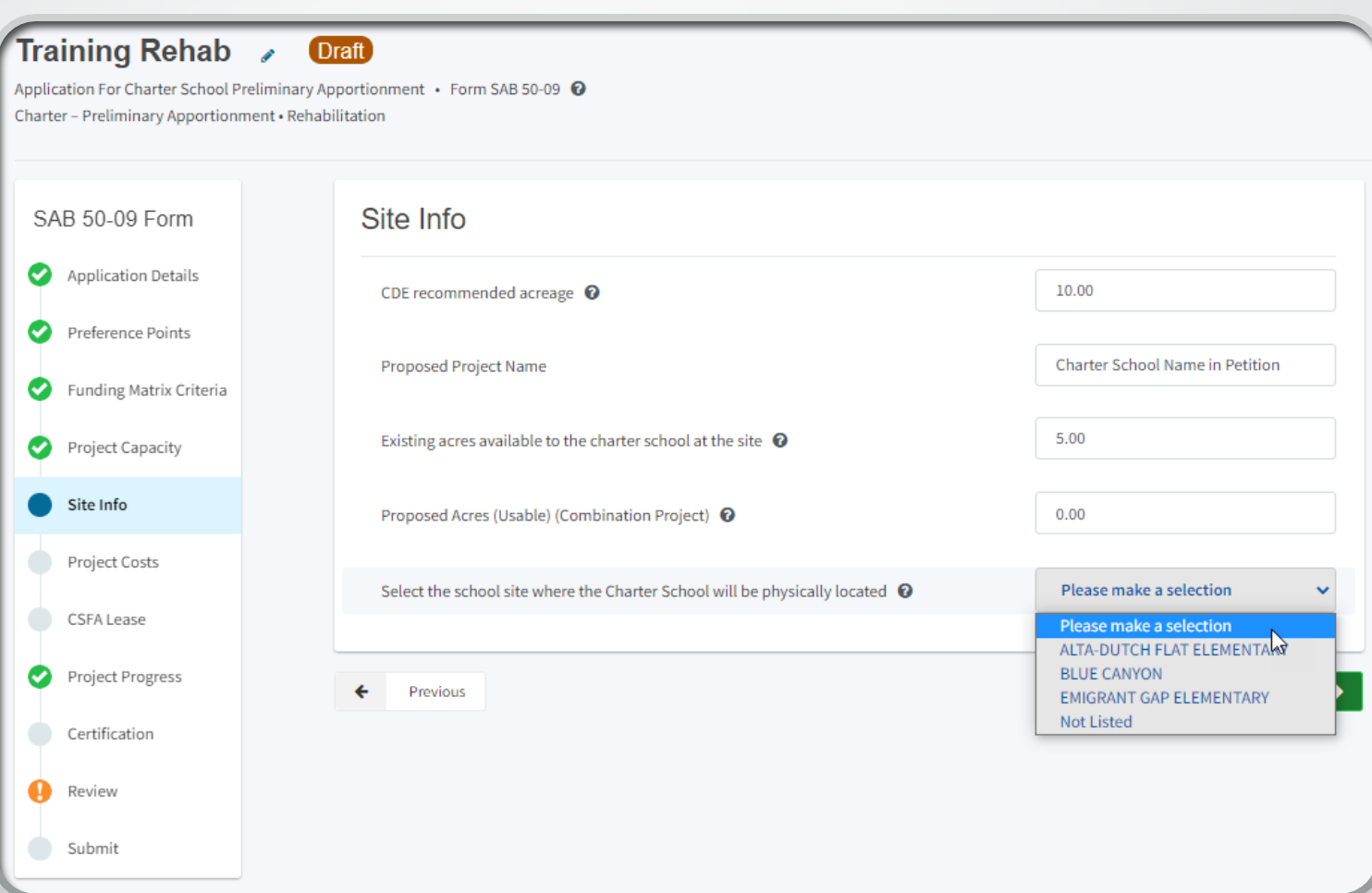

# Site Info (Rehabilitation Projects)

- If site is not listed, or name has changed, request to have it added or changed: **[OPSCApplicationReview](mailto:OPSCApplicationReviewTeam@dgs.ca.gov)** Team@dgs.ca.gov
	- Most existing district sites should be listed

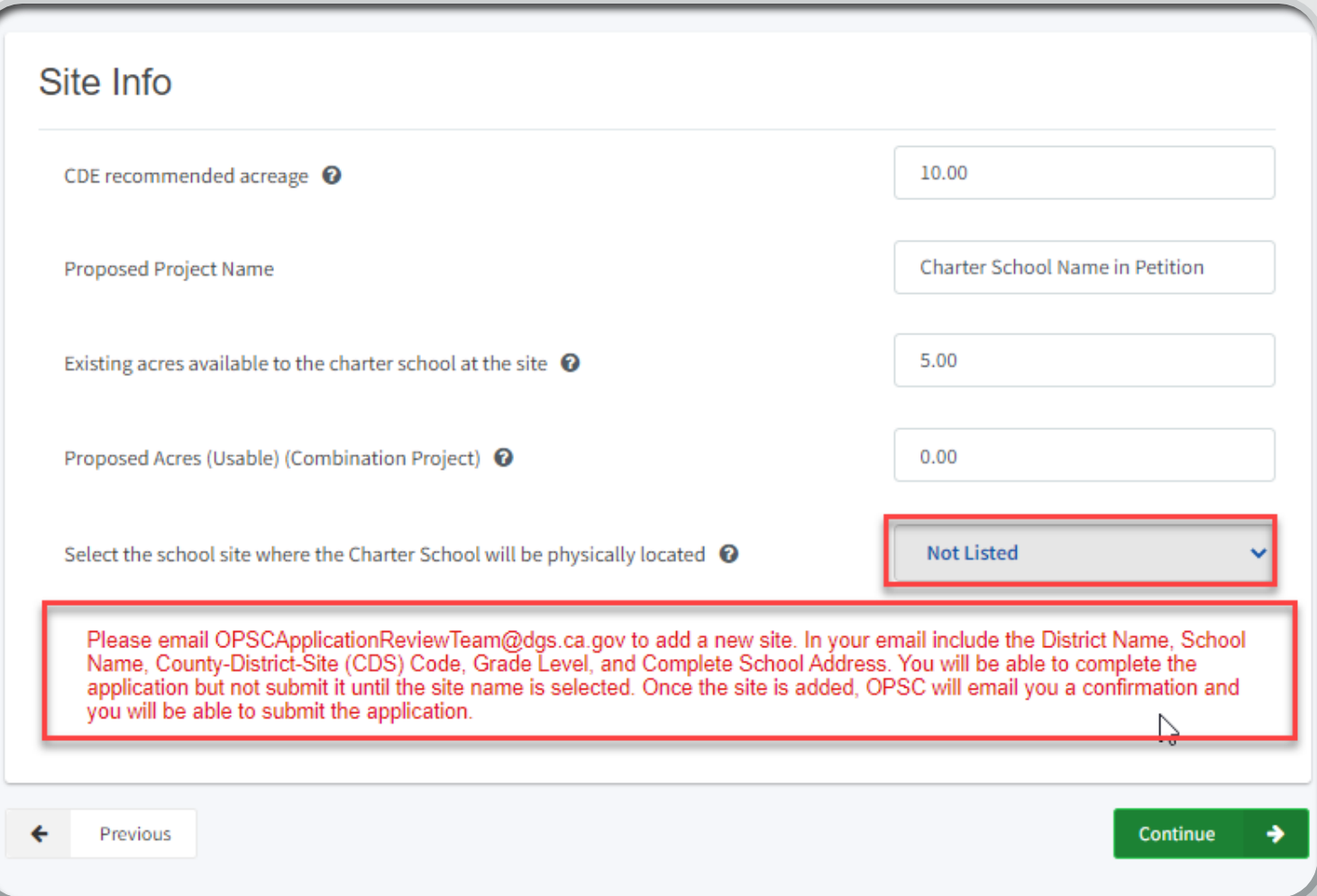

# Project Costs (Rehabilitation Projects)

- Enter the *non-toilet*  and *toilet* square feet<br>to be rehabilitated
- Indicate if the project is in a *geographic* area and enter the percentage
	- Percentage by county charter in help text
	- Question may not appear if project is not located in geo area

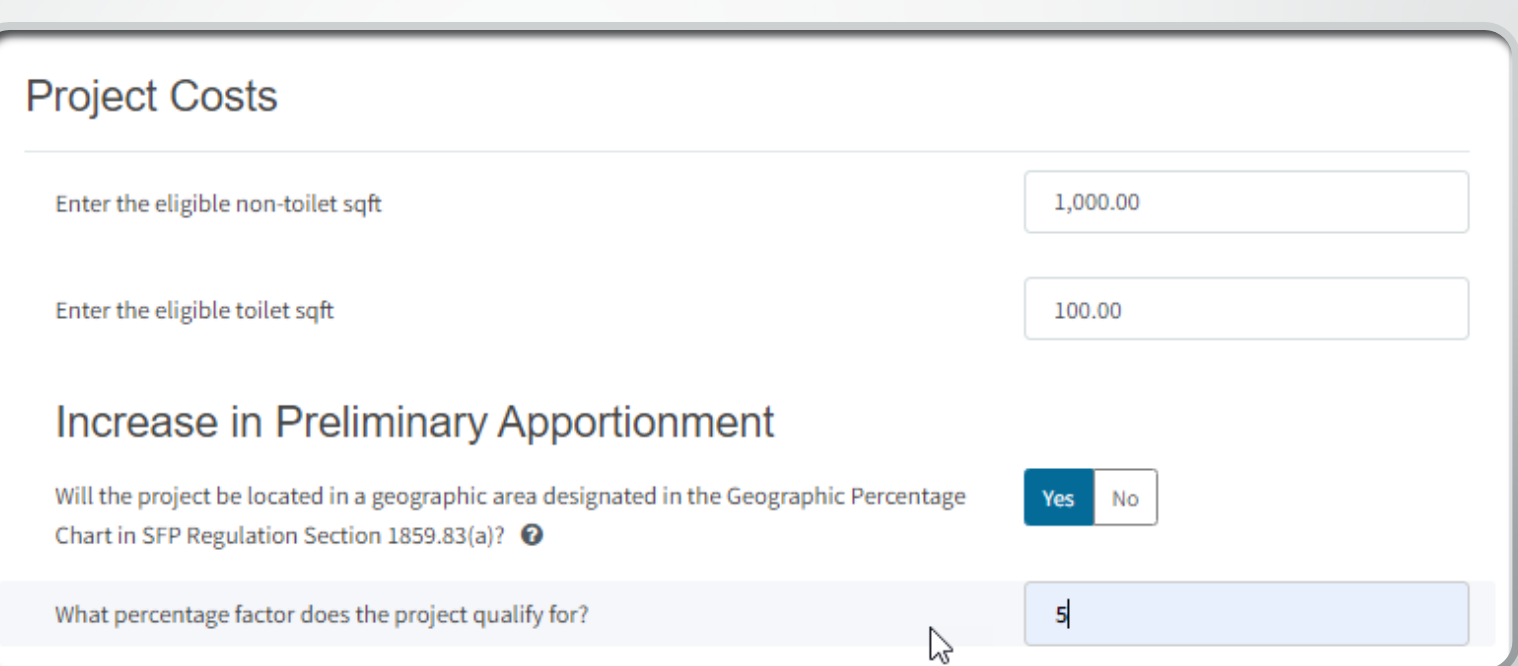

### Project Costs Cont. (Rehabilitation Projects)

- If the project will house 200 pupils or less, select *Small Size* and indicate the percentage
- If the existing acres are 60% or less than the CDE recommended acres select *Urban/Security/Impacted Site*
- Indicate if the project will<br>include the addition of2stop elevators and indicate additional stops

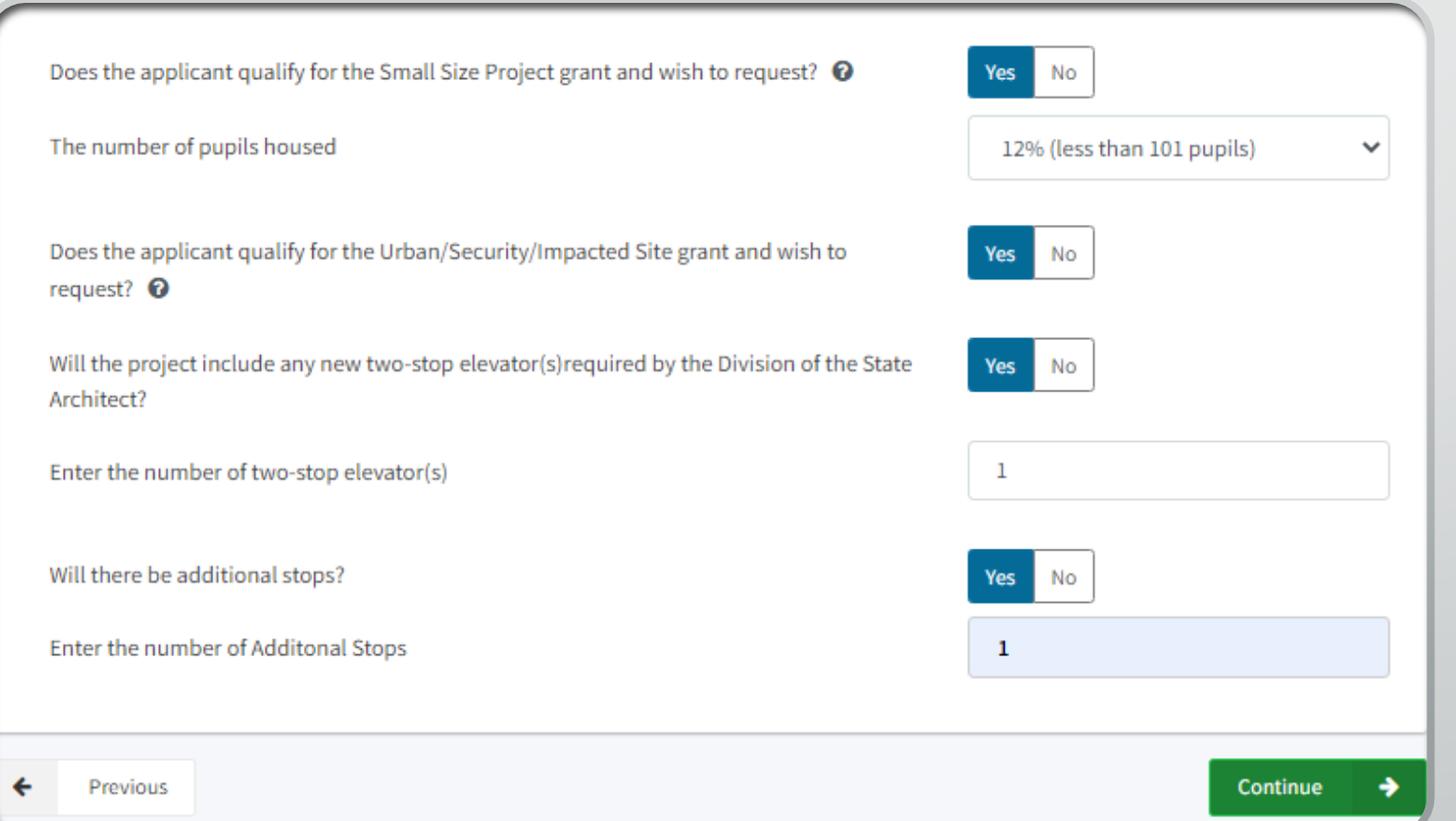

### Project Capacity (New Construction Projects)

- Enter the pupil grants requested by grade level
	- Based on the number of classrooms constructed
		- 25 pupils/K-6 CR
		- 27 pupils/7-12 CR
		- 13 pupils/non-severe CR
		- 9 pupils/severe CR
- Select if this is a 6-8 school
	- Enter the number of 6<sup>th</sup> grade pupils

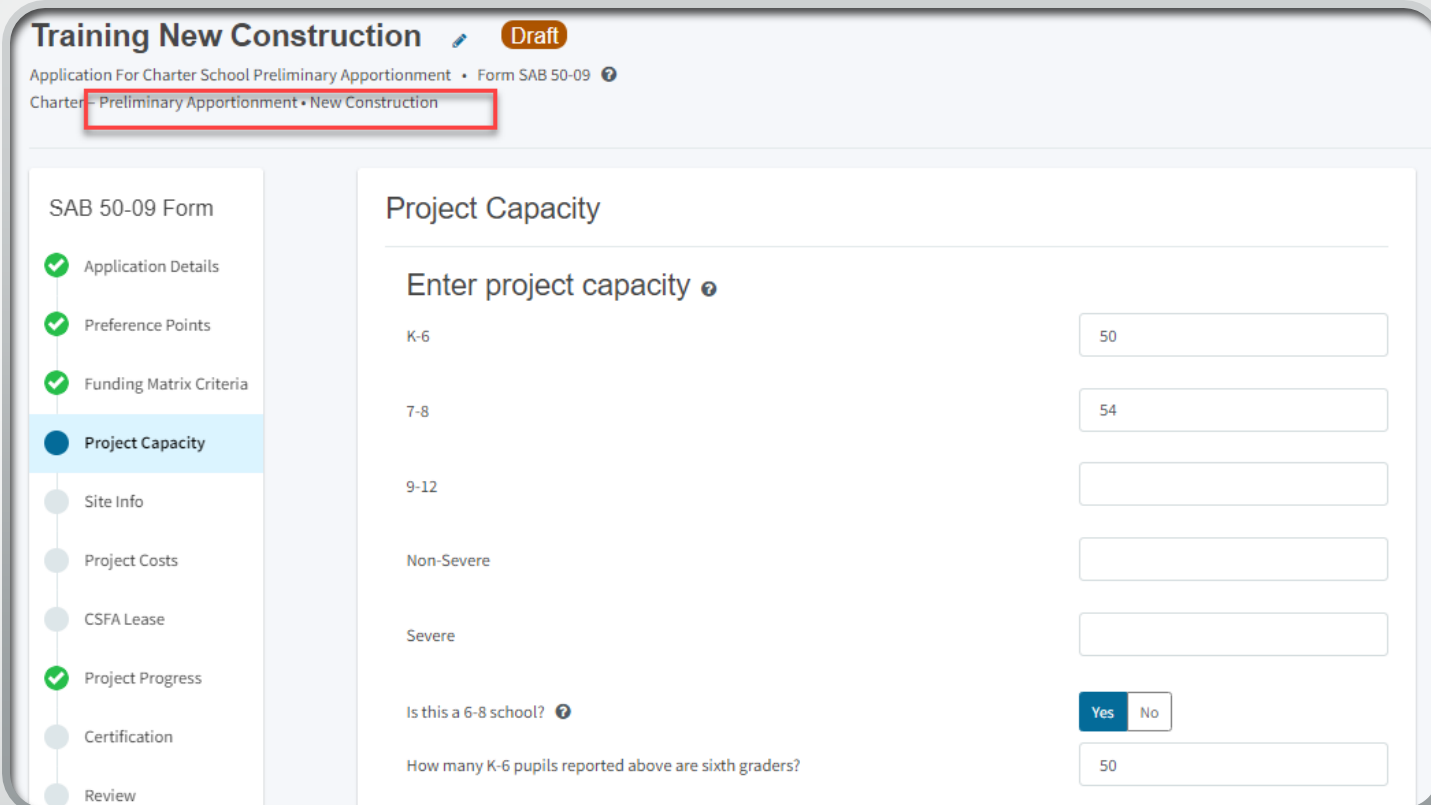

### Project Capacity Cont. (New Construction Projects)

- Enter the number of classrooms that will be constructed by grade level
- Must build enough classrooms to house requested pupil grants
- Can build more classrooms than the pupil grants requested

How many new classrooms by grade level will be constructed? o

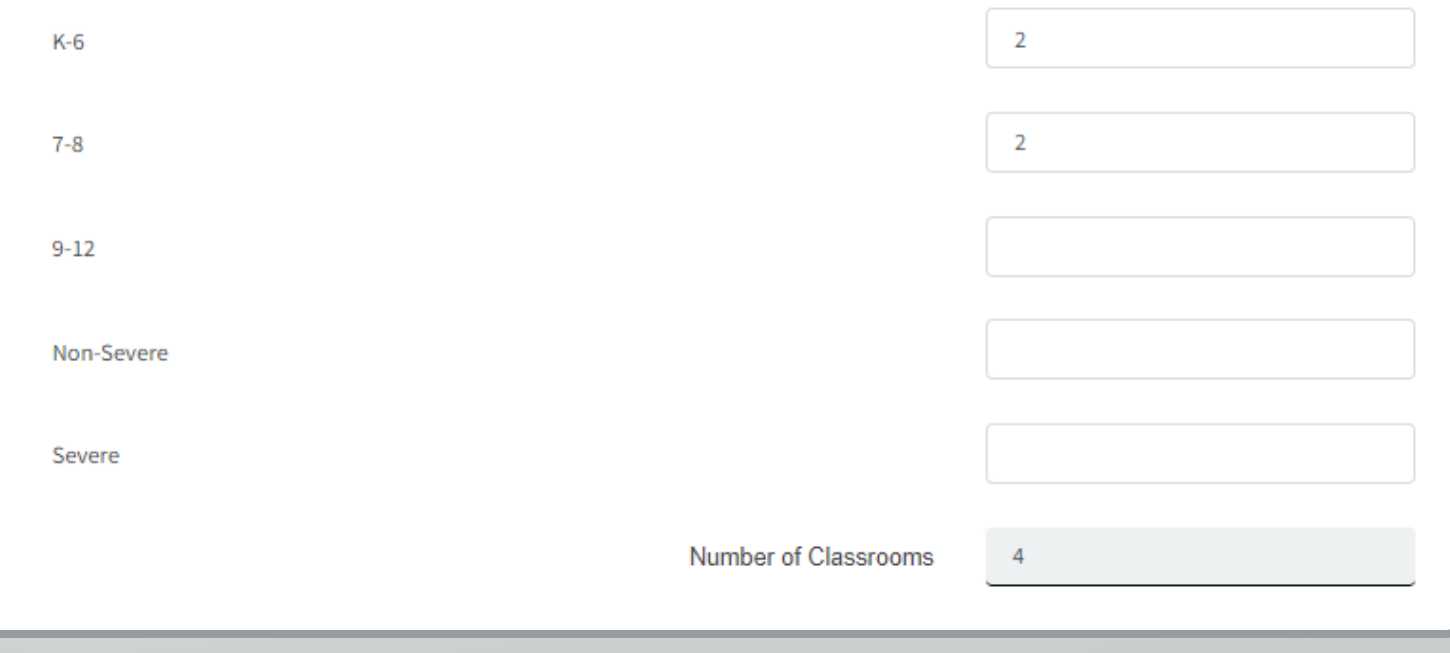

### Project Capacity Cont. (New Construction Projects)

- Indicate if District certified or will certify that charter project will house district pupils
	- *Yes* or *No* must be selected, but can be edited once information is available and has been verified by OPSC
- Enter the pupil certification by grade if available
	- This can be added or edited later

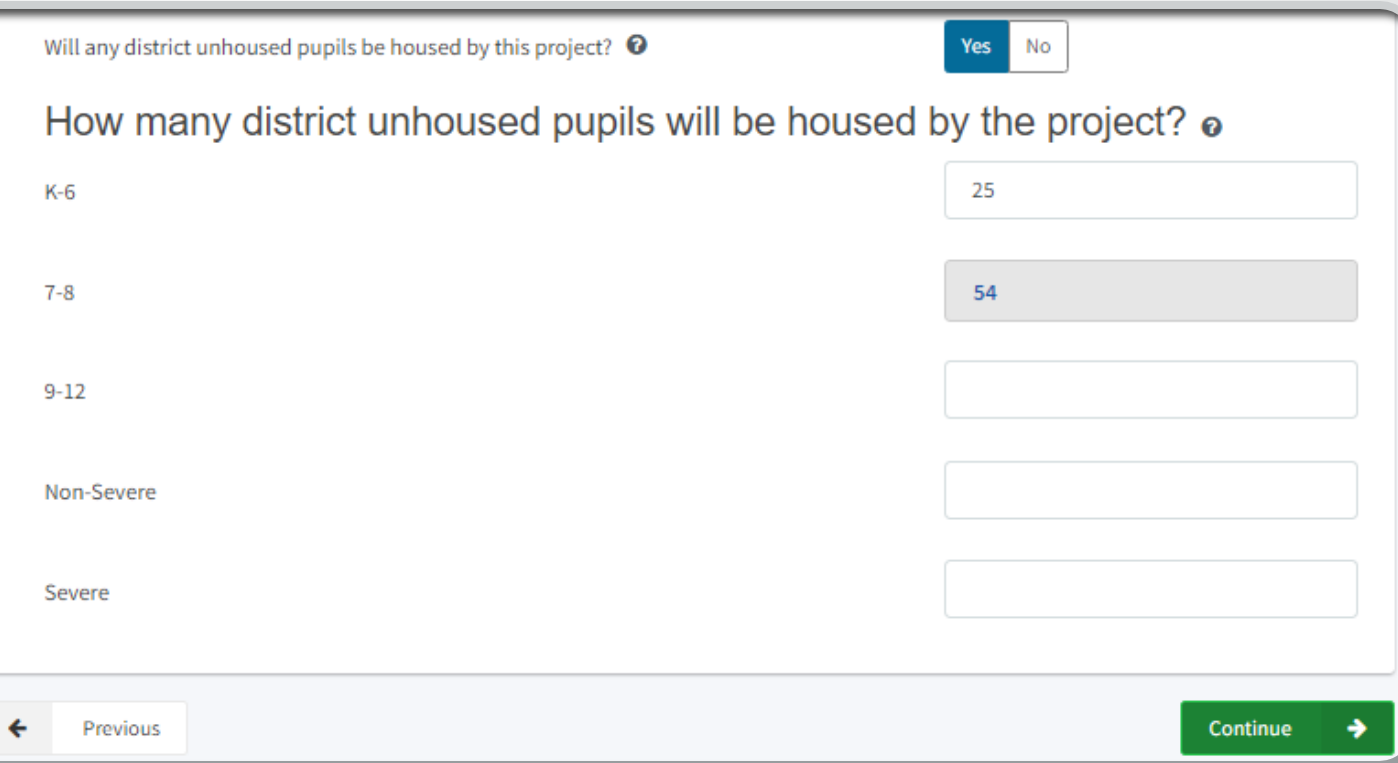

## Site Info (New Construction Projects)

- Enter recommended acres from CDE letter
- Proposed Project Name = Charter School name as it appears in petition
- For additions to existing sites, select the site where the project will be located
- **For new sites, select the charter school's current site**
- Enter the existing acres available to the charter school at the district site, if applicable
	- Addition to an existing site

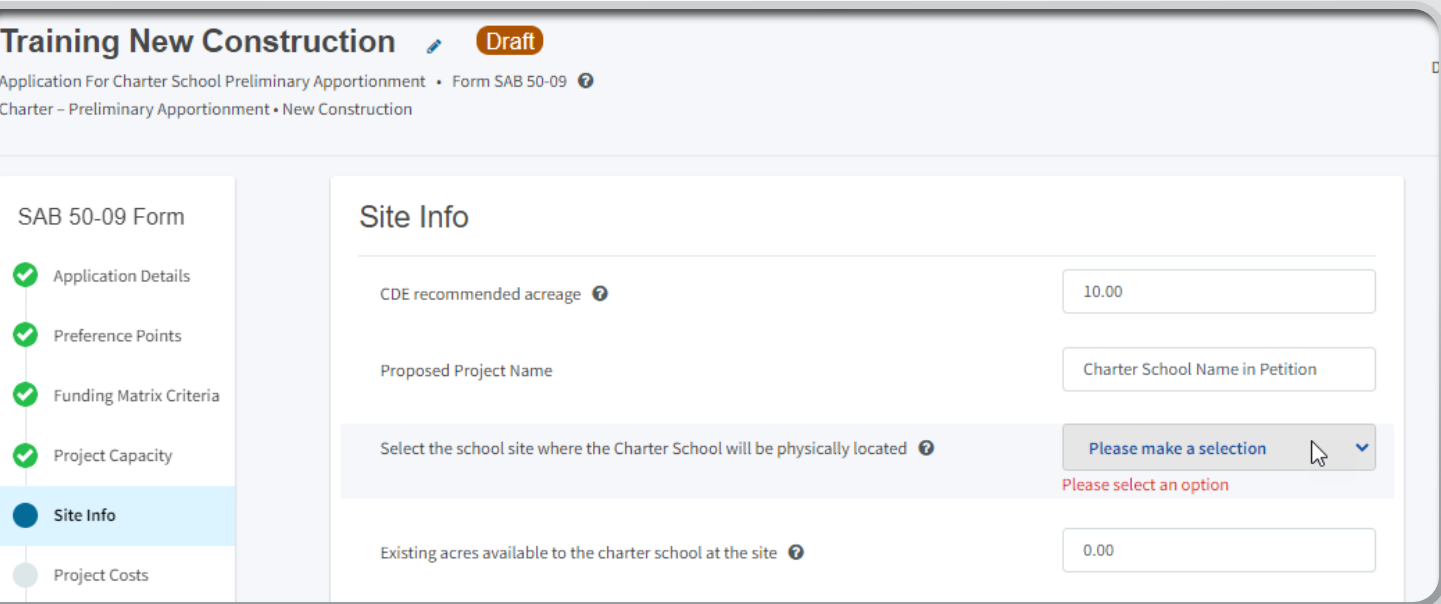

## Site Info Cont. (New Construction Projects)

• If site is not listed, or name has changed, request to have it added or changed: **[OPSCApplicationReview](mailto:OPSCApplicationReviewTeam@dgs.ca.gov)** Team@dgs.ca.gov

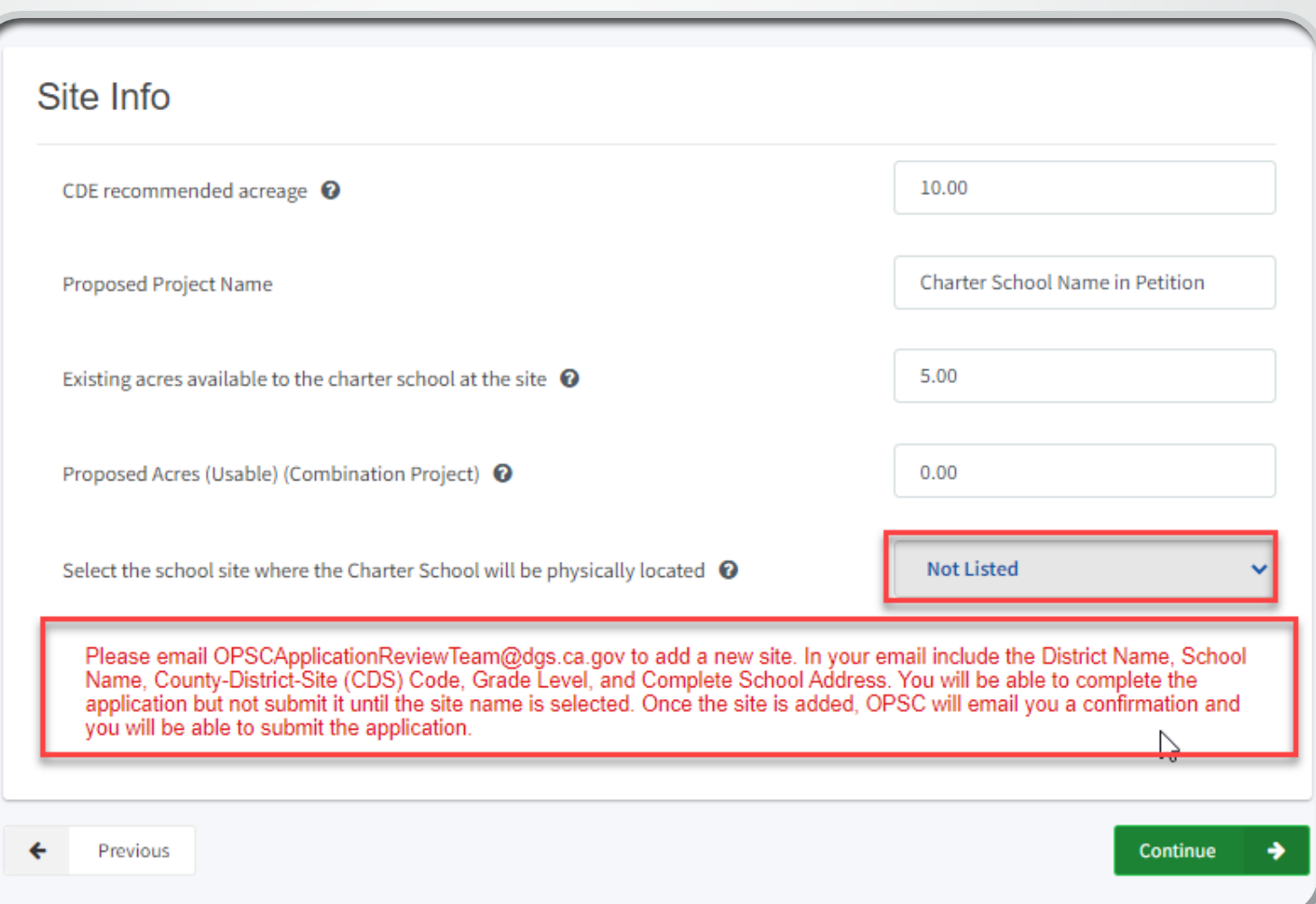

## Site Info Cont. (New Construction Projects)

- Indicate if project includes site acquisition.
- If Yes:
	- Enter how many acres you plan to purchase
	- Enter **50%** of the estimated cost to purchase the site
		- If using median cost, enter cross streets for 1–3-mile radius
		- See [CSFP Preliminary Apportionment](https://www.dgs.ca.gov/-/media/Divisions/OPSC/Resources/CSFP-5009-Application-Submittal-Requirements-ADA.pdf?la=en&hash=FB811507780A2B13EA9B8DAE781004173B6199CC)  Application Submittal Requirements for appraisal and median cost information

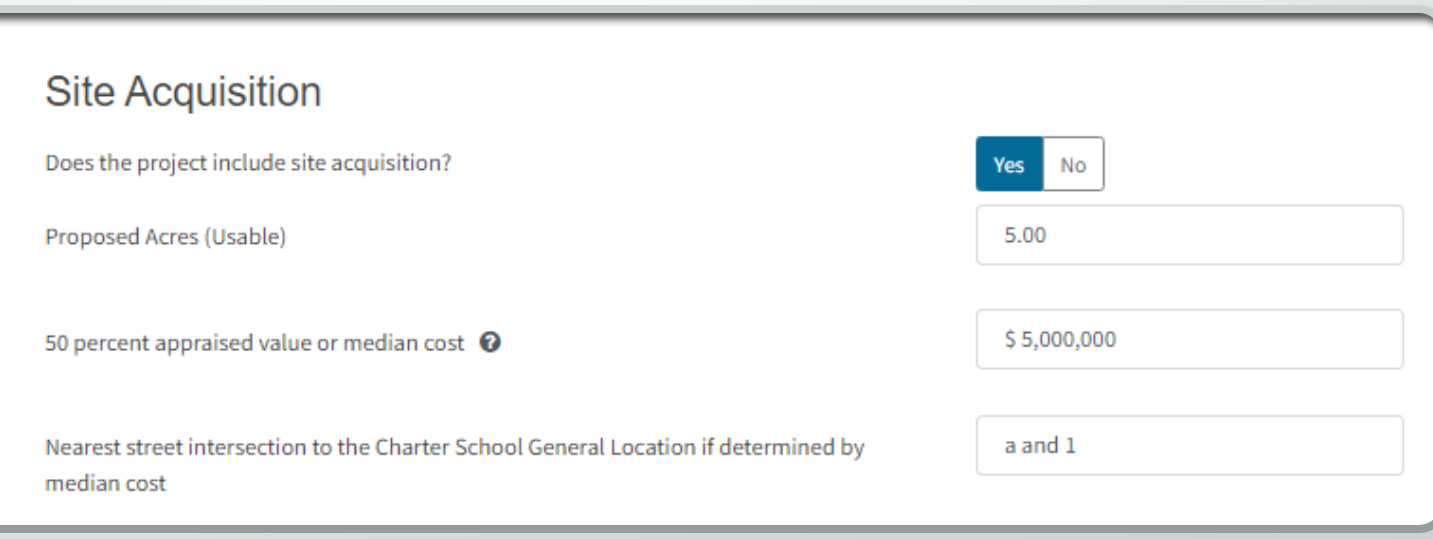

## Site Info Cont. (New Construction Projects)

- Indicate if requesting DTSC fees
	- Select 15% of site acquisition estimated site costs or historical cost
- Indicate if requesting hazardous waste removal
	- Enter estimated 50% cost
- Indicate if requesting 2% grant
	- 2% of site acquisition for escrow, appraisal, site testing, etc.

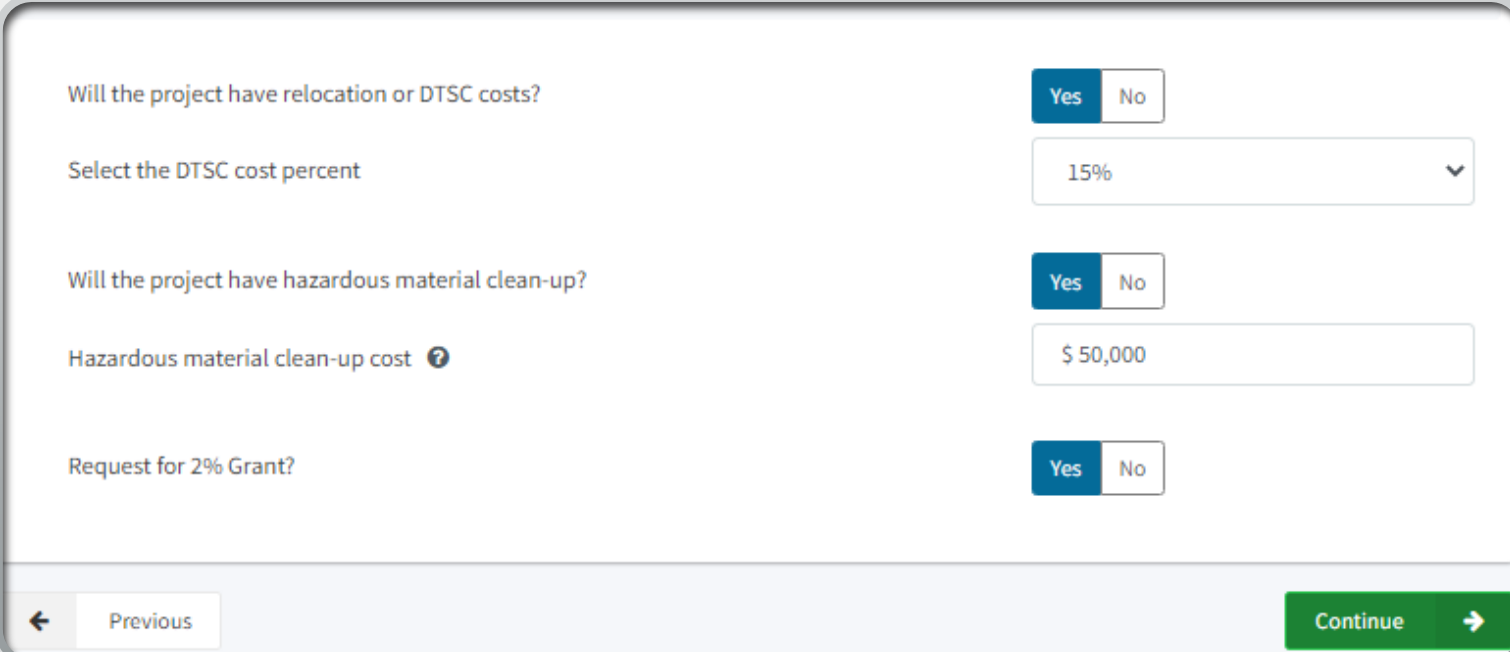

## Project Costs (New Construction Projects)

- Indicate if the project will include multilevel construction
	- Usable site acreage must be less than 75% CDE recommended acres
- If yes, indicate if the project qualifies for Urban/Security/Impacted Site
	- Multilevel Construction
	- Proposed acres (plus any existing) 60% or less than CDE recommended
	- If site purchased, cost is \$750,000 per acre or more

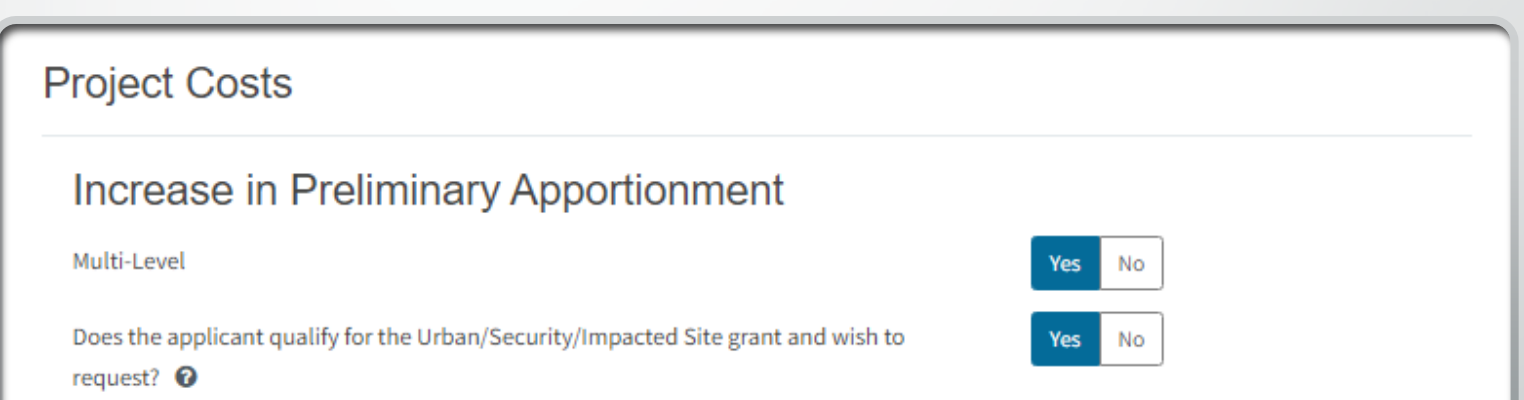

### Project Costs Cont. (New Construction Projects)

- Indicate if site development is requested
	- \$70,000 per proposed acre or historical cost
- Indicate if General Site grant is requested
	- Project must include site acquisition to qualify
- Indicate if the project is in a geographic area and enter the percentage
	- Percentage by county chart in help text
- If the project will house 200 pupils or less, select small size and indicate the percentage

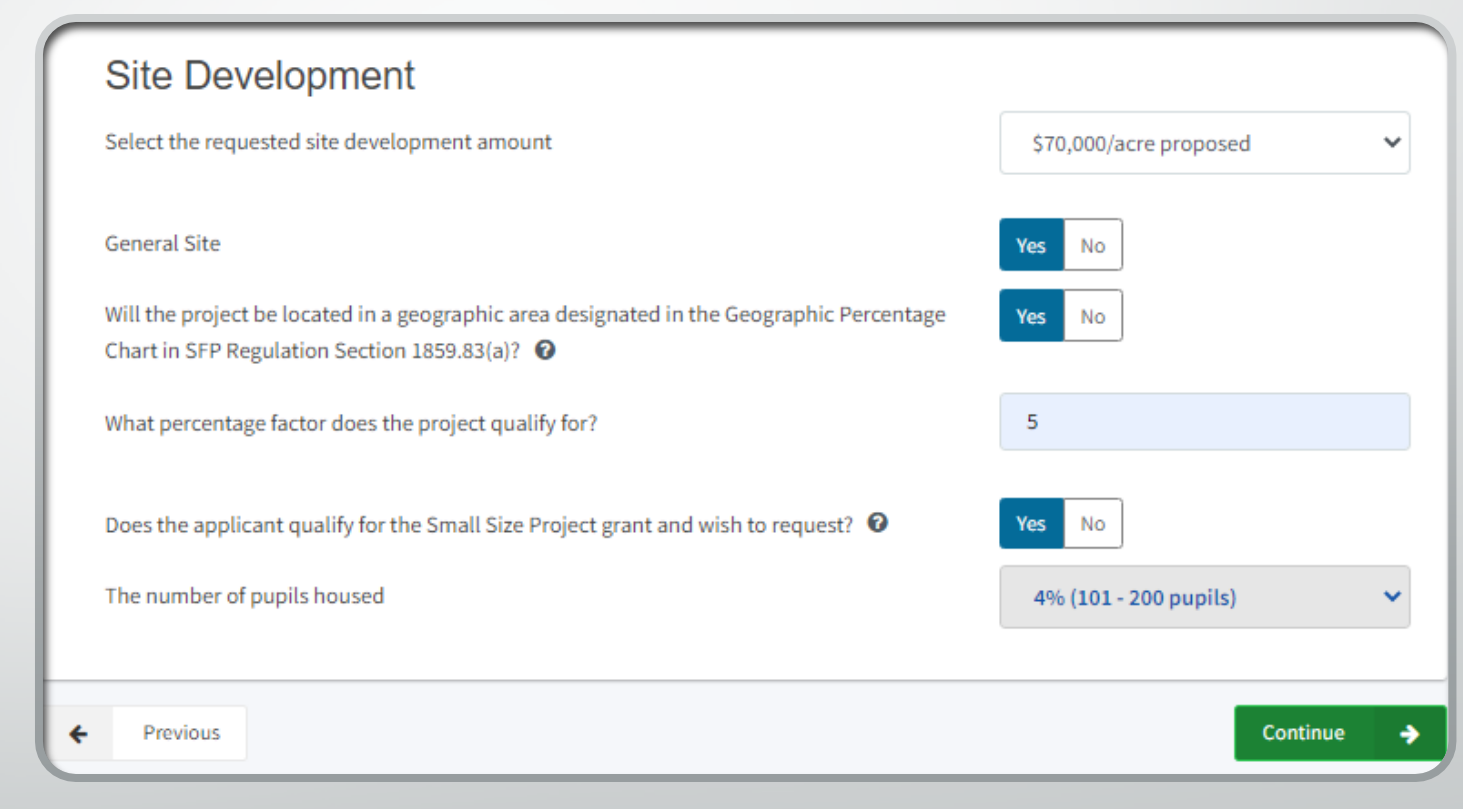

# CSFA Lease (All Projects)

- Indicate if a loan will be requested for the applicant match
- **Do not enter a loan amount yet**
- Applicant will need to match state grant amount with cash contribution, loan or combination
- Click on the link to see the estimated state grant (unverified)
- Only use this link to view grant calculations

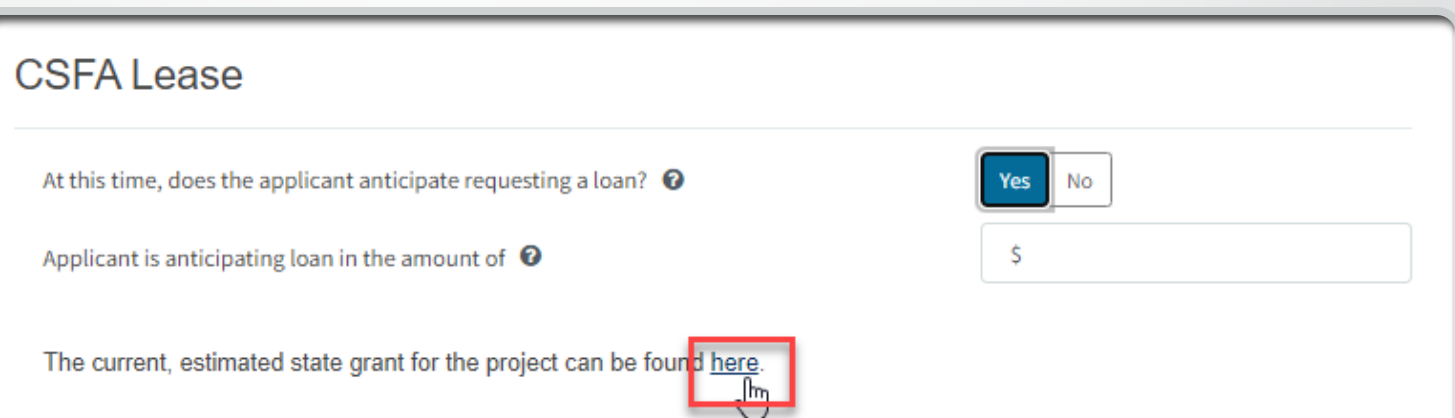

## CSFA Lease Cont. (All Projects)

- *Total Grant Amount* is the estimated (unverified) State Grant **IF** you did not enter a loan amount on the previous page
	- Loan amounts are included in the Total Grant Amount
	- Total Grant Amount = total amount of bond authority reserved for project

#### Total Grant Amount: \$8,542,034.00

Effective Date of Grant Calculation: 04/26/2022

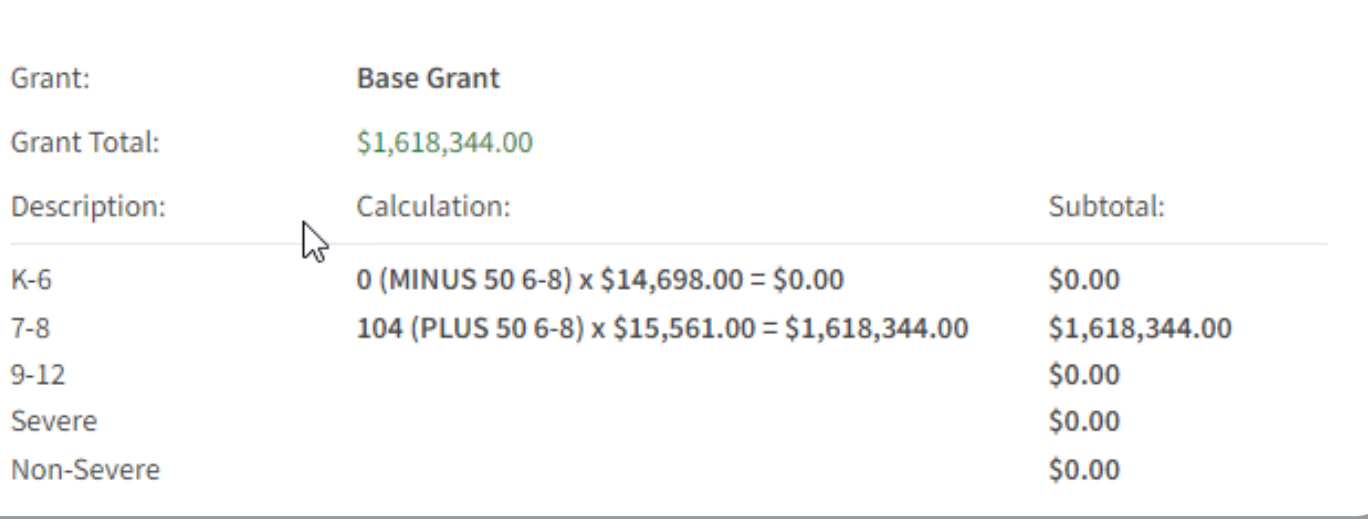

# CSFA Lease Cont. (All Projects)

- Return to the CSFA Lease data entry screen by selecting the open tab at the top of the screen
- You can go back and edit the project information to arrive at a different calculation

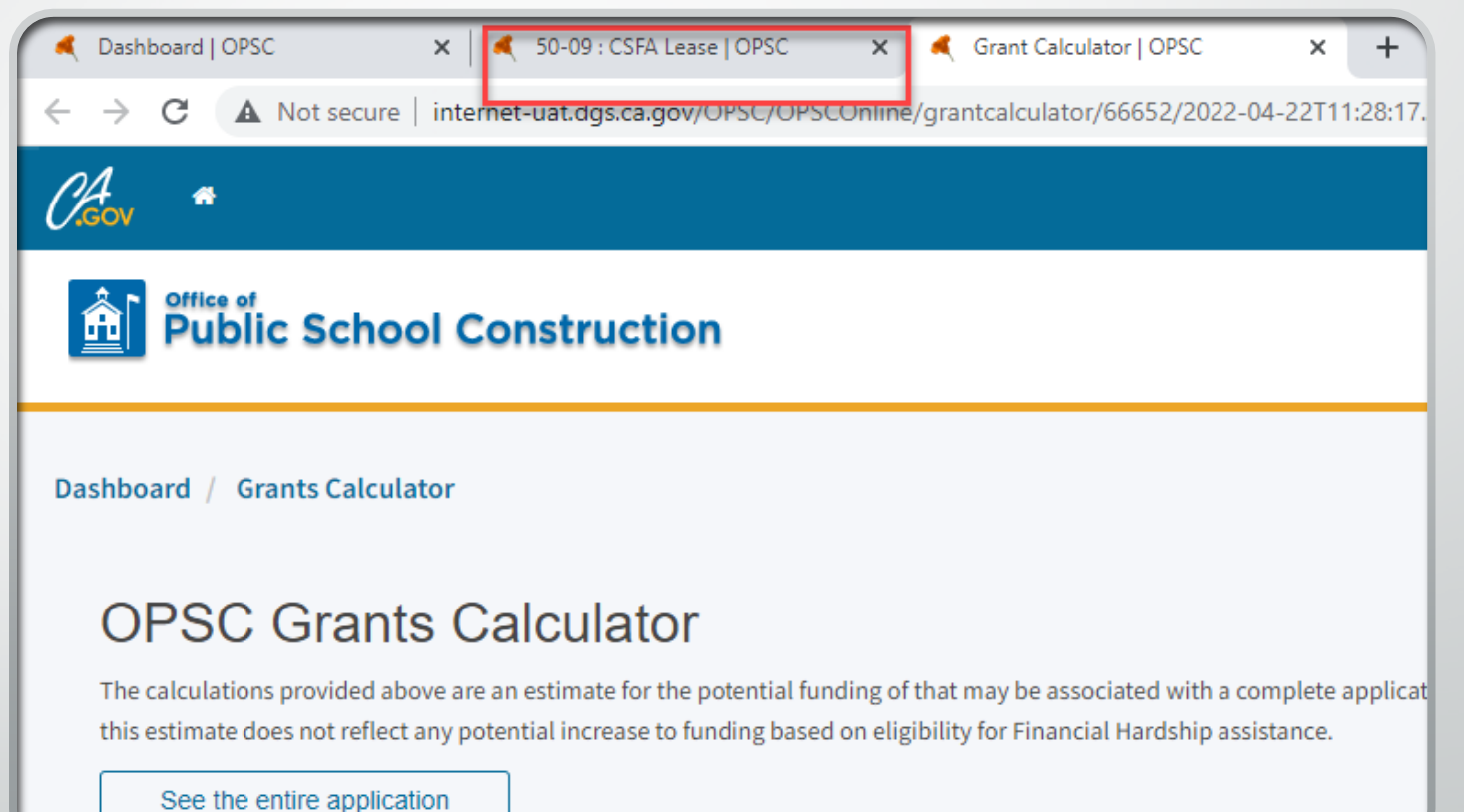

## CSFA Lease Cont. (All Projects)

- Enter the loan amount
- Loan can be up to the full amount of the State Grant amount
- Informational only; loans are verified by CSFA and answer can change

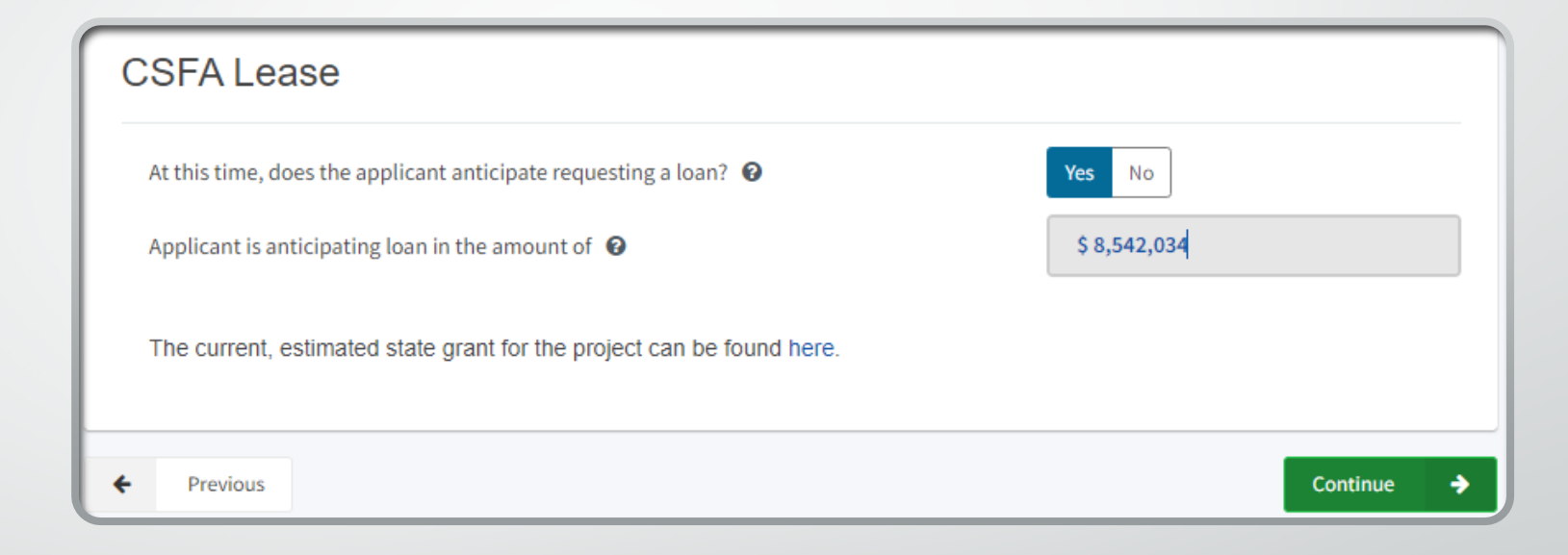

# Project Progress (All Projects)

- Indicate if construction contracts have been awarded for the project
	- New construction projects cannot be occupied until after a conversion application has been submitted (Form SAB 50-04)
- Most will answer *No*
- If *Yes, s*elect *Add/Edit Contracts*

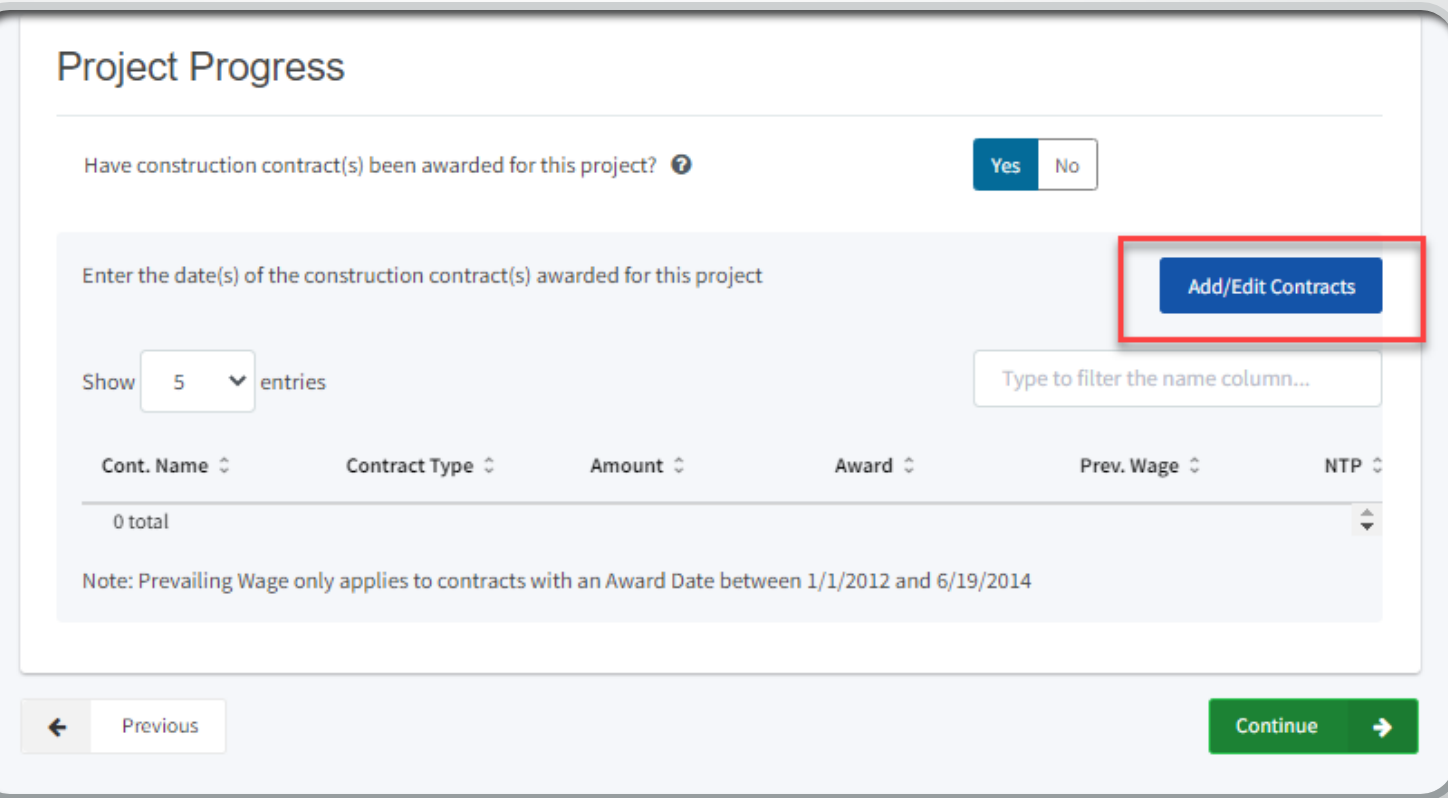

Project Progress Cont. (All Projects)

- Enter contract(s) information
- Select *Add Contract*
- Use the *<sup>X</sup>* in the top right corner to close box when complete

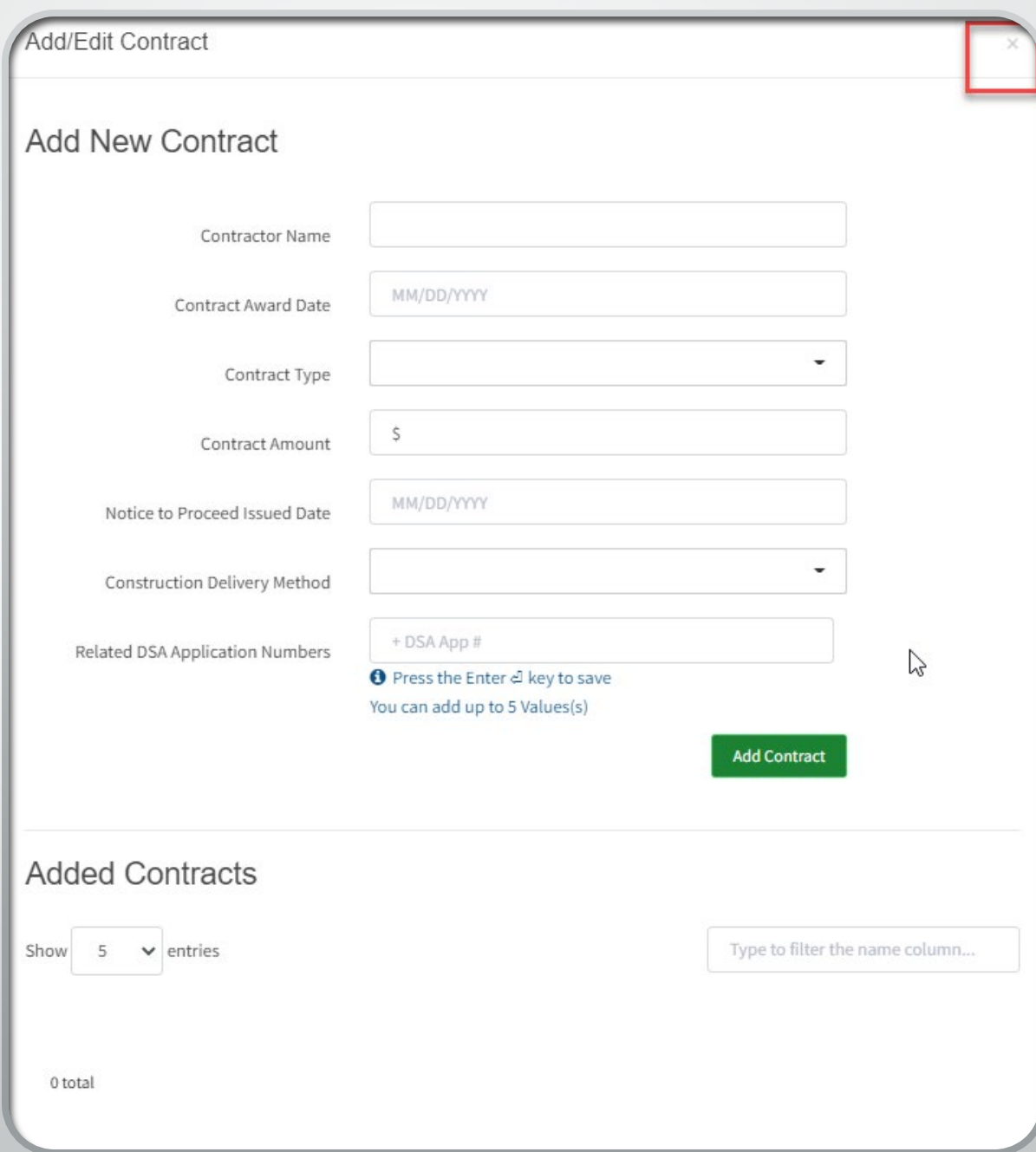

# Certification (All Projects)

- Enter board resolution date supporting the submittal of the application
	- Delegates will not be able to enter this date or sign the form
- Scroll down and **read all the certifications**

#### Certification

I certify that the information reported on this form is true and correct and that:

- I am an authorized representative of the Charter School designated by the governing board or equivalent authority of the Charter School and have notified both the Superintendent and the governing board of the school district in writing, at least 30 days prior to the date of this application, of our intent to submit a preliminary application (complete Part A below); or,
- ٠ A resolution or other appropriate documentation supporting this application under Article 12, Chapter 12.5, Part 10, Division 1, Title 2, commencing with Section 17078.50, et. seq., of the Education Code was adopted by the School District's governing Board or the governing board or other equivalent authority of the Charter School on,

MM/DD/YYYY

- Prior to submitting this application the Charter School and school district have considered existing facilities in accordance with Education Code Section 17078.53(e); and,
- For a Charter School applying for a new construction Preliminary Apportionment on its own behalf, the Charter School and school  $\bullet$ district have complied with Section 1859.162.1 pertaining to the certification of the number of unhoused students the project will house; and,
- The applicant has or will establish a "Restricted Maintenance Account" for exclusive purpose of providing ongoing and major maintenance of school buildings and has developed an ongoing and major maintenance plan that complies with and is implemented under the provisions of Education Code Section 17070.75 and 17070.77 (Refer to Sections 1859.100 through 1859.102); and,
- The applicant has or will consider the feasibility of the joint use of land and facilities with other governmental agencies in order to minimize school facility costs; and,
- The applicant will comply with all laws pertaining to the construction of its school building; and,
- All contracts entered for the service of any architect, structural engineer or other design professional for any work under the project have been obtained pursuant to a competitive process that is consistent with the requirements of Chapter 10 (commencing with Section 4525) of Division 5, of Title 1, of the government Code; and,
- The applicant has or will comply with the Public Contract Code regarding all laws governing the use of force account labor; and,
- This applicant has or will comply with Education Code Section 17076.11 regarding at least a 3 percent expenditure al for disabled veteran business enterprises; and,

# Certification Cont. (All Projects)

- Indicate you have read and agree to all the terms and certification information
- Enter the information for the representative signing the form

April 1, 2003, and before January 1, 2012; and,

- The applicant has contracted with the DIR for prevailing wage monitoring and enforcement, pursuant to Labor Code section 1771.3(a) in effect on January 1, 2012 through June 19, 2014, if the construction contract was awarded on January 1, 2012 through June 19, 2014 and the applicant has not obtained a waiver for the requirement, pursuant to Labor Code Section 1771.3(b) in effect on January 1, 2012 through June 19, 2014. The applicant understands that if it fails to meet this requirement, it will be required to repay all state bond funds received including interest; and,
- Beginning with the 2005/2006 fiscal year, the applicant has complied with Education Code Section 17070.75(e) by establishing a facilities inspection system to ensure that each of its schools is maintained in good repair.

![](_page_53_Picture_59.jpeg)

# Review (All Projects)

- Review the information to make sure it is correct
- Select *Edit Page* to make edits.
- Select *submit* when complete **starting on May2, 2022**
	- Application will be saved as draft until ready to submit

![](_page_54_Picture_56.jpeg)

# Submit (All Projects)

- Select Upload file(s) to upload all required documents
	- See the submittal checklist
	- Resize or download in parts any docs larger than 20 MB
- Check the box indicating the required documents have been uploaded
- Check the certification box
- Select *Submit Paperless Application* **Do not select** *Submit* **until May 2, 2022**

#### Submit

This State Allocation Board School Facility Program Application for Funding is being submitted electronically via OPSC Online.

- . Requests may only be submitted by a School District Superintendent, Authorized School District Representative, Charter School Representative, or Joint Power Authority (JPA) Representative who is signed in to OPSC Online with their corresponding OPSC Online User ID. Submittal from these accounts is considered to be a unique electronic signature for purposes of Application for Funding submittals. A printed, wet-signature request does not need to be mailed to OPSC.
- Districts and OPSC staff will be able to access uploaded files at any time and can upload new version or additional files at any time.
- Once an applicant has upload a file, the file cannot be removed by the applicant.

Submit Paperless Application

I have uploaded all required documents required on the Application for Funding OPSC Application Submittal Checklist.

All uploaded files for this application are always available on the Application Dashboard. **Upload file(s)** 

I certify, as the School District Superintendent, Authorized School District Representative, Charter School Representative, or JPA, that I have reviewed the request and that the information certified on this request is true and correct; and that I am the School District Superintendent, Authorized School District Representative, Charter School Representative, or JPA Representative.

### Submit Cont. (All Projects)

- **Confirmation** application was submitted
	- Submittal date
- Can download PDF form
	- Some information entered online will not appear on PDF

#### **Submit**

#### • This paperless application was successfully submitted to OPSC.

Your Application #: 54/66779-00-008 Submittal Date: 04/21/2022

#### **What's Next**

Please review this application's uploaded documents on the Application Dashboard to ensure all required application documents are uploaded and properly named. Required documents not uploaded within 7 working days after the submittal date 2022-04-21 11:07 PM will lead to the application being rejected.

The completed SAB form can be downloaded here at anytime but is no longer necessary to sign and mail in. A complete paperless submission is all OPSC will need to begin processing your funding application.

#### **Application Options**

#### Upload Remaining Files

**O** Ensure your application is complete by uploading any remaining documents now.

#### Review Required Documents

La Download Completed Form

**G** Go To Application Dashboard

ß

# Submit Cont. (All Projects)

- To enter another application, click on the *Dashboard* link and start from the beginning
- To review the application, you just completed, click on the *Application* link.

![](_page_57_Picture_47.jpeg)

# Submit Cont. (All Projects)

- From the *Application* link you can see:
- Application number
- Application status
- Uploaded files, and load more files
- Create new drafts of the submitted application to respond to OPSC processing letters

![](_page_58_Picture_56.jpeg)

Notes on Submitting a Form SAB 50-09 by Email

- Some questions on the OPSC Online application are not on the Form SAB 50-09
- There are sections on the Form SAB 50-09 that are only for new construction/rehabilitation projects
	- Make sure you are completing the correct sections
- Please manually include the address and name of the school used for FRPM% on the application
- Applications submitted online are preferred, but if doing so will delay the submittal of your application, please feel free to submit by email
- Located under *Forms* [at Access Charter School](https://www.dgs.ca.gov/OPSC/Services/Page-Content/Office-of-Public-School-Construction-Services-List-Folder/Obtain-Charter-School-Facilities-Funding)  Facilities Funding

OPSC Review Process

- Preference points and funding matrix criteria will be verified for all projects
	- **Applicant is responsible for finding other public school with highest FRPM% percentage**
- Applications will be ranked using funding matrix
- OPSC will review most competitive projects
	- Not all projects will be reviewed beyond funding matrix information
	- If a project is reviewed further, it does not guarantee funding
- 15/4-day letter process to clarify or correct applications if needed
- Preliminary apportionments awarded using the available bond authority at that time
	- \$159.6 million available as of April 2022 State Allocation Board meeting
	- Current project conversion applications may reduce this amount
- Funding matrix will remain open for one year after Preliminary Apportionments are awarded

## Website Links

- **Online Application Tools for School Construction Projects**
- <https://dq.cde.ca.gov/dataquest/>
- <https://nces.ed.gov/ccd/schoolsearch/>
- **[Access Charter School Facilities Funding](https://www.dgs.ca.gov/OPSC/Services/Page-Content/Office-of-Public-School-Construction-Services-List-Folder/Obtain-Charter-School-Facilities-Funding)** 
	- Application Submittal Checklist
	- Funding Matrix Outline
	- Sample District Notifications
	- [Form SAB 50-09](https://www.dgs.ca.gov/-/media/Divisions/OPSC/Forms/SAB-50-09_ADA.pdf?la=en&hash=A57184D4AB02DE1385D1C7CD1F861A7F77A5AABB)
- **SFP Approved Requlations**

Funding Matrix and Non-Profit definitions in *1859.2; CSFP section 1859.160 through 1859.172*

# OPSC Contact

# Erin Cunneen

Charter School Facilities Program Program Analyst

[Erin.Cunneen@dgs.ca.gov](https://www.dgs.ca.gov/-/media/Divisions/OPSC/Forms/SAB-50-04_ADA.pdf)

(279) 946-8440